**UNIVERSIDADE TECNOLÓGICA FEDERAL DO PARANÁ**

**AGUINALDO GOUDINHO DOS SANTOS**

**DESENVOLVIMENTO DO MÓDULO DE ESTATÍSTICAS DA FERRAMENTA DE AUTORIA DE OBJETOS DE APRENDIZAGEM FARMA**

**GUARAPUAVA**

**2022**

### **AGUINALDO GOUDINHO DOS SANTOS**

# **DESENVOLVIMENTO DO MÓDULO DE ESTATÍSTICAS DA FERRAMENTA DE AUTORIA DE OBJETOS DE APRENDIZAGEM FARMA**

## **Development of the Statistics Module of the Learning Object Authoring Tool FARMA**

Trabalho de Conclusão de Curso de Graduação apresentado como requisito para obtenção do título de Tecnólogo em Tecnologia em Sistemas para Internet do Curso Superior de Tecnologia em Sistemas para Internet da Universidade Tecnológica Federal do Paraná.

Orientador: Prof. Dr. Diego Marczal

Coorientadores: Prof. Dr. Eleandro Maschio Prof. Me. Alex Sandro de Castilho

# **GUARAPUAVA**

**2022**

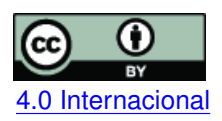

Esta licença permite compartilhamento, remixe, adaptação e criação a partir do trabalho, mesmo para fins comerciais, desde que sejam atribuídos créditos ao(s) autor(es). Conteúdos elaborados por terceiros, citados e referenciados nesta obra não são cobertos pela licença.<br>[4.0 Internacional](https://creativecommons.org/licenses/by/4.0/deed.pt_BR)

### **AGUINALDO GOUDINHO DOS SANTOS**

### **DESENVOLVIMENTO DO MÓDULO DE ESTATÍSTICAS DA FERRAMENTA DE AUTORIA DE OBJETOS DE APRENDIZAGEM FARMA**

Trabalho de Conclusão de Curso de Graduação apresentado como requisito para obtenção do título de Tecnológo em Sistemas para Internet do Curso de Tecnologia em Sistemas para Internet da Universidade Tecnológica Federal do Paraná (UTFPR).

Data da aprovação: 30/junho/2022

Prof. Diego Marczal **Doutor** Universidade Tecnológica Federal do Paraná - Campus Guarapuava

Prof. Luciano Ogiboski Doutor Universidade Tecnológica Federal do Paraná - Campus Guarapuava

Prof. Renata Luiza Stange Mestre Universidade Tecnológica Federal do Paraná - Campus Guarapuava

### GUARAPUAVA 2022

Dedico este trabalho ao meu irmão Ronaldo Goudinho dos Santos, aos meus pais Ricardina Goudinho dos Santos e Pedro Jesus dos Santos. Também a todos os professores, pelo conhecimento compartilhado e em especial ao meu orientador Prof. Dr. Diego Marczal por sua grande paciência, generosidade e empatia.

### **AGRADECIMENTOS**

Gostaria de agradecer primeiramente ao meu orientador Prof. Dr. Diego Marczal, pelo apoio e pelos ensinamentos que ofereceu a mim.

Ao meu irmão caçula e meus pais, que da forma como puderam contribuíram para que eu fosse capaz de realizar este trabalho.

Agradeço também a minha namorada que trouxe até mim, a paz e a concentração que eu necessitava.

Ao meu amigo e colega de trabalhos Felipe Weiber, por ter-me ajudado a resolver alguns problemas que apareceram durante o desenvolvimento. E também à Gustavo Ribas por ter flexibilizado meus horários na empresa para que eu pudesse concluir este trabalho.

#### **RESUMO**

A Ferramenta de Autoria para a Remediação de erros com Mobilidade na Aprendizagem (FARMA), fornece aos professores de matemática, um ambiente que permite criar Objetos de Aprendizagens (OAs). Os OAs podem ser de grande ajuda durante o processo de ensino, uma vez que, buscam facilitar a compreensão do aprendiz perante a temas específicos através de linguagem clara e objetiva. Busca permitir também uma melhor disseminação de boas práticas de ensino, pois podem ser facilmente compartilhadas dentro do ambiente acadêmico. Durante as interações que ocorrem entre OA e aprendizes são gerados dados, como: quantidade de erros que uma questão obteve em relação a turma, qual aprendiz teve maior número de acertos, entre outros. Para fazer a análise dos dados gerados durante estas interações, o presente trabalho teve por finalidade o desenvolvimento do módulo de estatísticas da FARMA. O produto resultante deste trabalho apresenta o desempenho de cada aprendiz e também da turma, de acordo com a interação com OA, através de gráficos implementados na FARMA. Os professores poderão usar das informações apresentadas para compreender como sua turma está absorvendo o conteúdo estudado e os aprendizes por sua vez, poderão, fazer uso de seus dados para verificar seu desempenho individual e em relação a sua turma.

**Palavras-chave:** desenvolvimento web; programação; análise de dados acadêmicos; objeto de aprendizagem; ambiente virtual de aprendizagem.

#### **ABSTRACT**

The Authoring Tool for the Remediation of Errors with Mobility in Learning (FARMA), gives to math teachers an environment that allows them to create Learn Object (LOs), to be used with their classes. LOs can be of great help during the teaching process, since they seek to facilitate the learning of a given subject through a clear and objective language. It also seeks to enable better dissemination of good teaching practices as they can be easily shared within the academic environment. During the interactions that occur between OA and students, data are generated as: number of errors that a problem had in relation to the class, which student got more correct answers, among others. To analyze the data generated during the above-mentioned interaction, the present work developed the FARMA statistics module. The resulting product of this work presents the performance of each apprentice and also of the class, according to the interaction with OA, through graphics implemented at FARMA. Teachers may use the information presented to understand how their students are absorbing the content studied, and students can verify their individual performance in contrast with the class performance.

**Keywords:** web development; programming; academic data analysis; learning object; virtual learning environment.

### **LISTA DE FIGURAS**

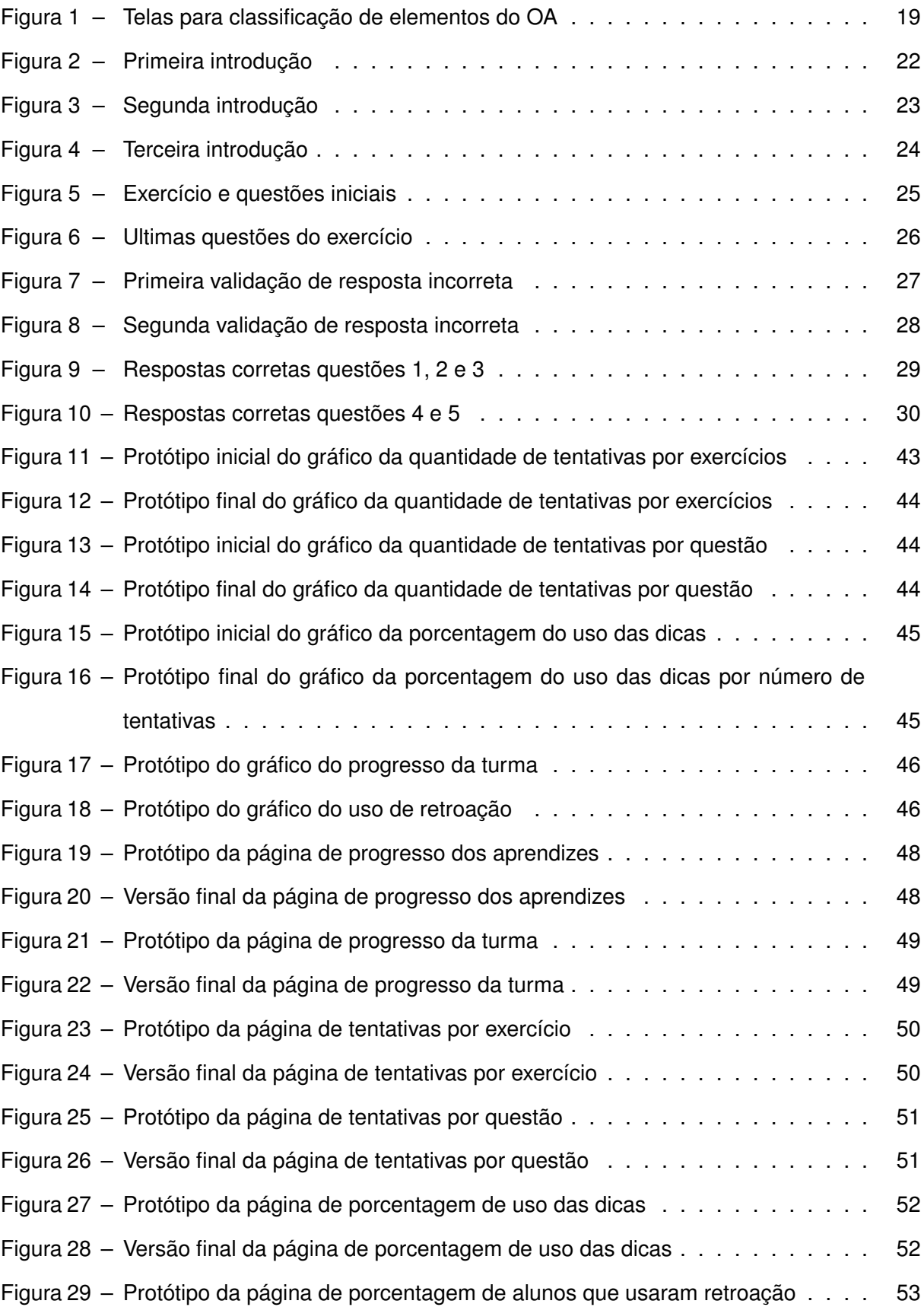

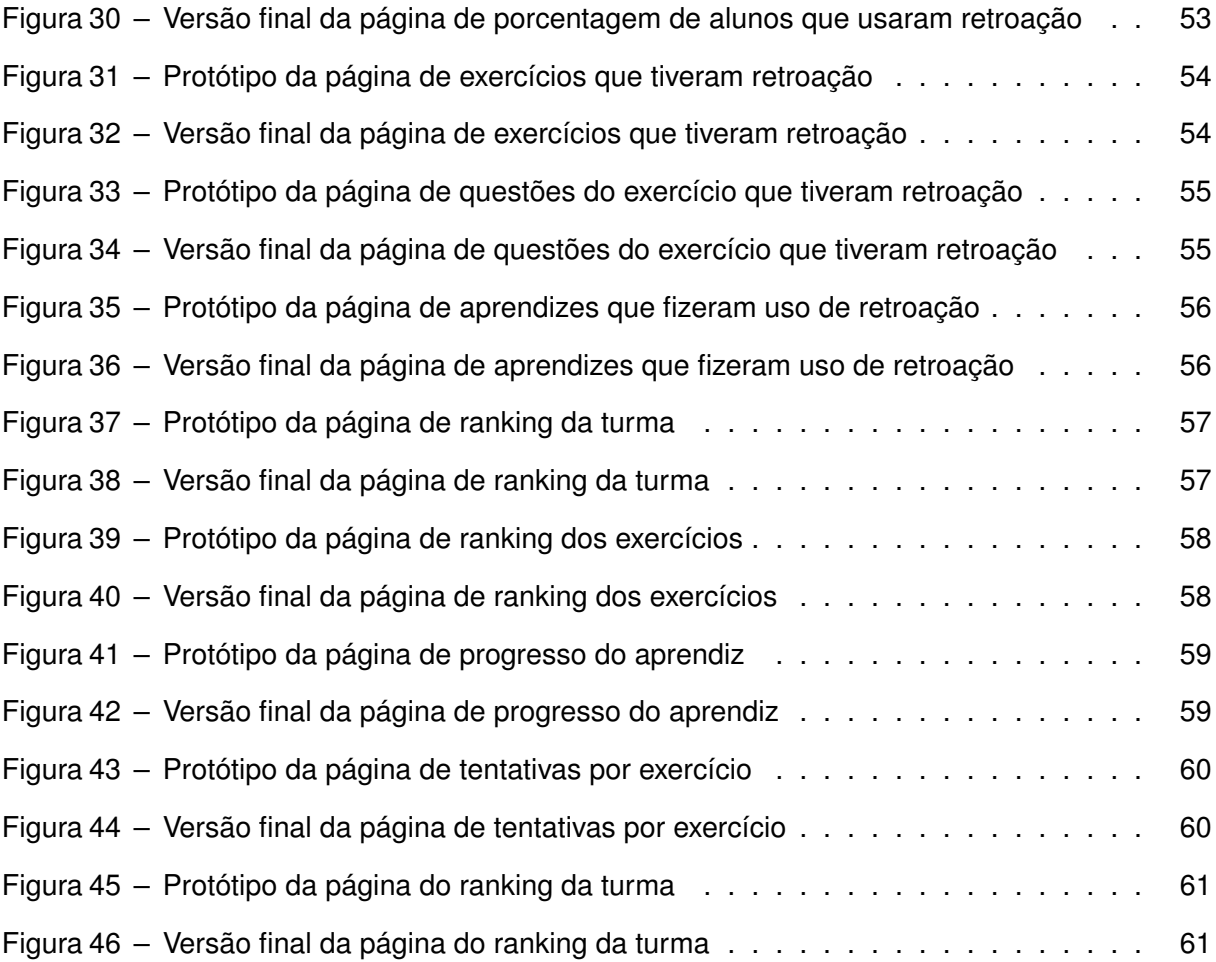

### **LISTA DE ABREVIATURAS E SIGLAS**

### **Siglas**

<span id="page-9-9"></span><span id="page-9-8"></span><span id="page-9-7"></span><span id="page-9-6"></span><span id="page-9-5"></span><span id="page-9-4"></span><span id="page-9-3"></span><span id="page-9-2"></span><span id="page-9-1"></span><span id="page-9-0"></span>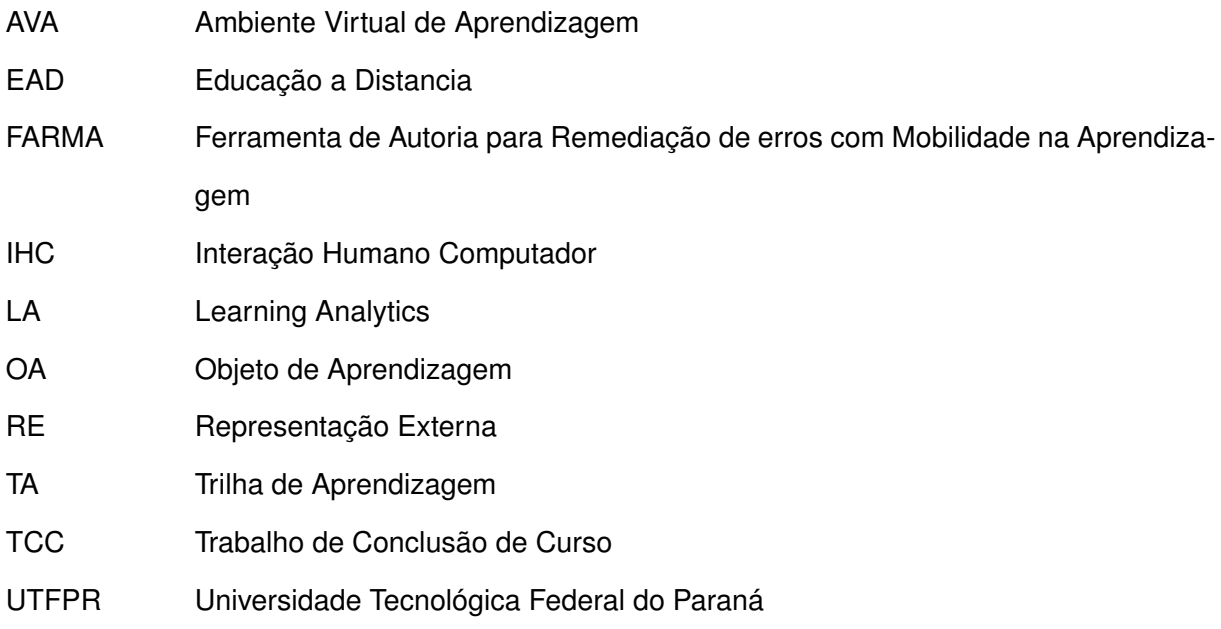

### **SUMÁRIO**

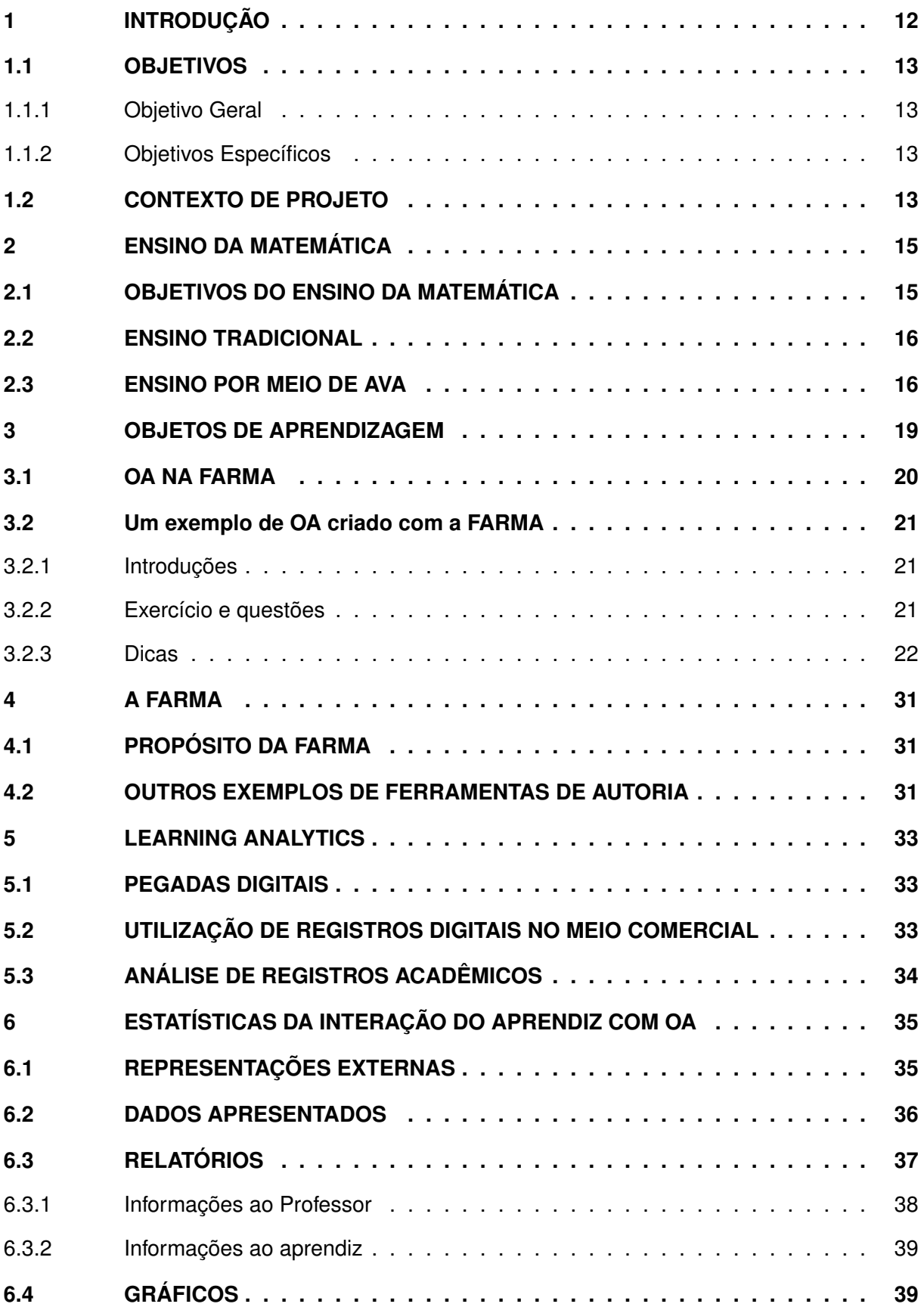

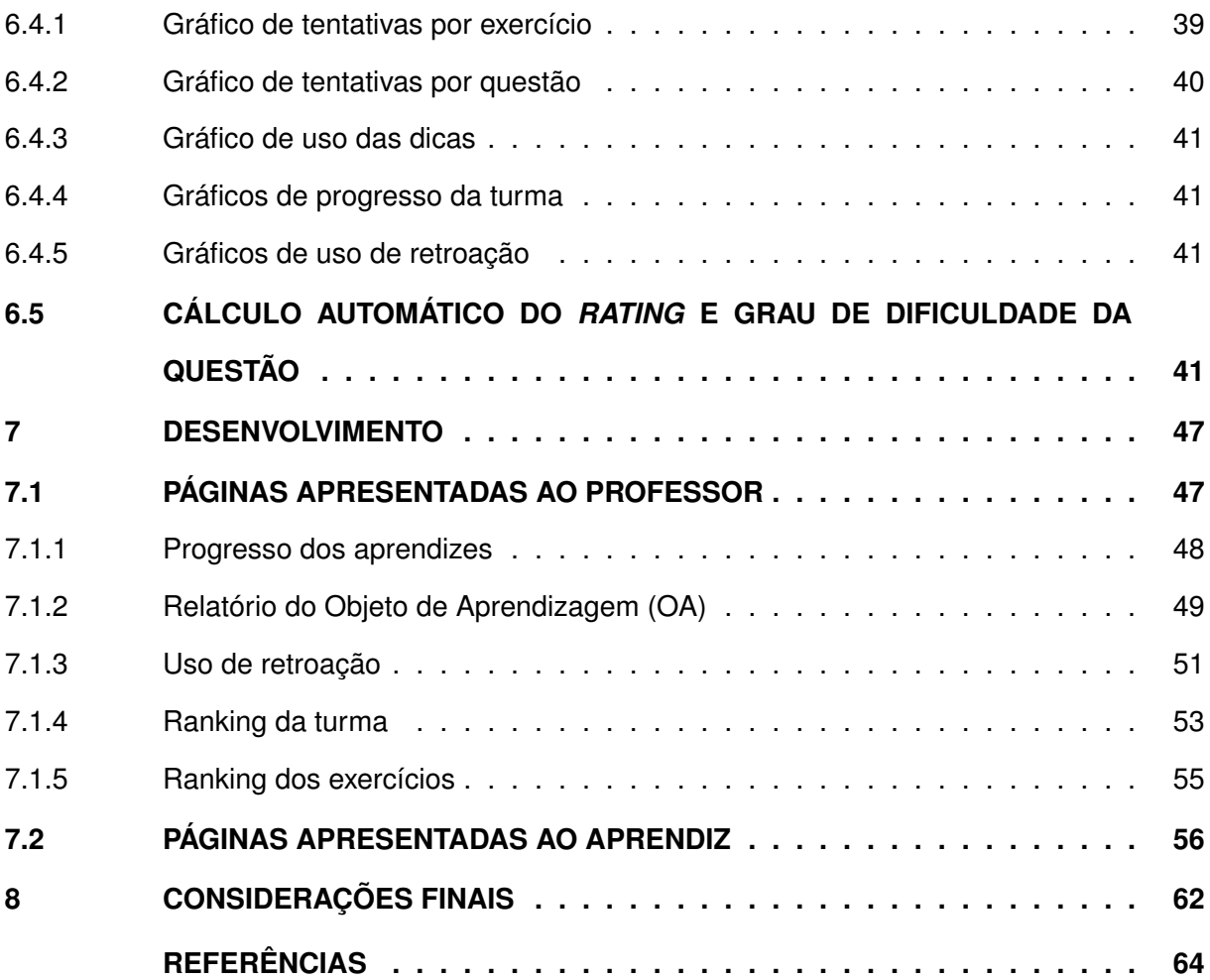

### <span id="page-12-0"></span>**1 INTRODUÇÃO**

Buscando a criação de um sistema educacional web que permita que os erros dos aprendizes sejam utilizados, não apenas como uma forma de avaliá-los, e sim também como uma maneira de determinar melhores abordagens de ensino.

[AFerramenta de Autoria para Remediação de erros com Mobilidade na Aprendizagem](#page-9-1) [\(FARMA\),](#page-9-1) visa permitir que professores e aprendizes sejam capazes de identificar os pontos fortes e fracos durante o processo de ensino e aprendizagem. Isso pode ocorrer através da utilização de Objetos de Aprendizagem e de relatórios produzidos a partir de posterior análise dos dados gerados durante a interação do aprendiz com o objeto de aprendizagem.

Um Objetos de Aprendizagem é uma entidade que pode ser digital ou não digital, a qual tem por finalidade auxiliar na prática docente. Dentre suas principais características destacamse sua reusabilidade e facilidade de compartilhamento. Alguns dos atributos que devem estar sempre presentes em um objeto de aprendizagem, são a capacidade de passar para o aprendiz o problema a ser resolvido, de forma compreensível, além de, estimular no aprendiz a capacidade de identificar as diferentes formas de resolução do problema proposto.

Na [FARMA,](#page-9-1) os [OAs](#page-9-0) são passados para o aprendiz na forma de um conjunto de pequenos exercícios, os quais são precedidos pelas introduções, que representam os primeiros contatos do aprendiz com cada objeto de aprendizagem. Nas introduções alguns artifícios como imagens ilustrativas e exemplos, podem ser utilizados para auxiliar na compreensão e posterior resolução dos exercícios. Após resolver a questão de um exercício o aprendiz então submete sua resposta para validação automática da FARMA.

Porém durante a resolução o aprendiz pode cometer erros, os quais podem ser ocasionados por diversos fatores, seja falta de conhecimento do tema do [OA,](#page-9-0) ou até mesmo, por não ter conseguido deduzir como resolver a questão ou o exercício de maneira geral, e isso fará com que a validação da resposta retorne mensagem de erro. Após sucessivas tentativas de validação de respostas incorretas, dicas são apresentas para tentar auxiliar o aprendiz a retomar a compreensão do exercício e assim ocorre a interação Aprendiz[/OA](#page-9-0) [\(MARCZAL,](#page-64-1) [2014\)](#page-64-1).

Durante a interação do aprendiz com cada [OA,](#page-9-0) dados como: tempo utilizado para resolução de cada exercício e quantidade de questões resolvidas com auxílio de dicas, podem ser gerados e armazenados. O módulo de estatísticas da [FARMA](#page-9-1) tem então por finalidade gerar relatórios de desempenho do aprendiz e da turma, através da análise estatística de dados como os anteriormente citados. Estes relatórios gerados tem por finalidade responder questões fundamentais como: que exercícios tiveram maior número de acertos? e qual aprendiz obteve mais erros? Outros dados como, tempo que cada aprendiz levou para chegar a resolução de determinado exercício do [OA](#page-9-0) e quantas submissões de respostas o aprendiz fez até obter sucesso na verificação da questão, também podem ser apresentados.

Considerando a análise estatística e os dados anteriormente mencionados, os quais são ou podem vir ser gerados fazendo uso do módulo de estatísticas da [FARMA.](#page-9-1) Para escrita deste trabalho e desenvolvimento do módulo, foram determinados, com auxílio de um profissional de matemática, quais dados estatísticos poderiam vir a ser de real importância para professores e aprendizes.

### <span id="page-13-0"></span>**1.1 OBJETIVOS**

<span id="page-13-1"></span>1.1.1 Objetivo Geral

O objetivo geral deste trabalho foi a implementação do módulo de estatísticas da [FARMA,](#page-9-1) que é responsável por realizar a análise estatística dos dados gerados durante a interação do aprendiz com um objeto de aprendizagem criado com a ferramenta, gerar relatórios e os apresentar para professores e aprendizes para auxiliar na compressão da evolução durante o uso do [OA.](#page-9-0)

### <span id="page-13-2"></span>1.1.2 Objetivos Específicos

- 1. Determinar quais análises estatísticas são importantes para o professor e quais são importantes para o aprendiz.
- 2. Permitir agrupamento de aprendizes baseado nos erros.
- 3. Permitir que cada aprendiz visualize seu desempenho individualmente e em relação aos outros aprendizes.
- 4. Permitir ao professor visualizar o desempenho dos aprendizes e da turma, durante o uso de um OA.

### <span id="page-13-3"></span>**1.2 CONTEXTO DE PROJETO**

O projeto [FARMA](#page-9-1) da [Universidade Tecnológica Federal do Paraná \(UTFPR\)](#page-9-2) câmpus Guarapuava, surgiu a partir da tese de doutorado de [Marczal](#page-64-1) [\(2014\)](#page-64-1), seu intuito é oferecer um ambiente de autoria de Objetos de Aprendizagem de conceitos matemáticos, e tem como foco possibilitar que os erros ocorridos durante a atividade acadêmica possam ser utilizados como forma de aprendizado.

No projeto estão inseridas atividades relacionadas as áreas de Banco de dados, [Intera](#page-9-3)[ção Humano Computador \(IHC\),](#page-9-3) Design gráfico, Matemática, Desenvolvimento web e Inteligência Artificial, algumas das quais estão ou foram utilizadas como temas de [Trabalho de Conclusão](#page-9-4) [de Curso \(TCC\)s](#page-9-4), por alguns alunos do curso de TSI. Alguns dos trabalhos que fazem uso, das áreas anteriormente citadas, são as monografias de [Correia](#page-64-2) [\(2017\)](#page-64-2), [Santos](#page-65-0) [\(2018\)](#page-65-0) e [Ramos](#page-65-1) [\(2019\)](#page-65-1) já aprovados por banca examinadora.

Considerando os objetivos dos [TCCs](#page-9-4) realizados utilizando as áreas de pesquisa geradas pelo projeto [FARMA.](#page-9-1) [Correia](#page-64-2) [\(2017\)](#page-64-2), realizou a modelagem do banco de dados da ferramenta, levando em conta para sua conclusão o conceito de retroação, o qual será descrito nos capítulos seguintes desta monografia. [Santos](#page-65-0) [\(2018\)](#page-65-0), teve por objetivo o projeto da interface gráfica considerando para esse fim a utilização e aplicação de conceitos de [IHC.](#page-9-3) [Ramos](#page-65-1) [\(2019\)](#page-65-1), por sua vez, propôs o desenvolvimento da visualização de OAs e a construção de um novo teclado virtual para a ferramenta, permitindo que este fosse capaz de apresentar respostas contendo funções algébricas mantendo funcionalidades presentes no teclado utilizado na versão atual.

Levando em conta a busca de dados para a presente monografia, pode-se considerar que esta contou com apoio de importantes trabalhos realizados anteriormente junto ao projeto [FARMA,](#page-9-1) trabalhos esses que lhe serviram de fontes de dados, tornando-se assim importantes aliados para sua conclusão. Outros trabalhos relacionados ao tema ou área de pesquisa deste projeto são: Silva *[et al.](#page-65-2)* [\(2015\)](#page-65-2), [Marczal](#page-64-3) *et al.* [\(2015\)](#page-64-3) e [Leite](#page-64-4) *et al.* [\(2015\)](#page-64-4).

Onde, [Marczal](#page-64-3) *et al.* [\(2015\)](#page-64-3) desenvolveu uma ferramente de autoria para [OAs](#page-9-0), a qual por meio de mecanismo que permite a retroação ao contexto de acertos e erros do aprendi permite a manipulação dos erros ocorridos na prática docente. [Silva](#page-65-2) *et al.* [\(2015\)](#page-65-2) desenvolveu uma formula de *rating*, que tem por objetivo permitir a avaliação automática do desempenho do aprendiz. No artigo de Leite *[et al.](#page-64-4)* [\(2015\)](#page-64-4) os autores propõem a Arquitetura para desenvolvimento de Objetos de Aprendizagem (ADOA), fazendo uso de Múltiplas Representações Externas (MRE) para buscar permitir a aplicação de remediações a erros mais adequadas para cada aluno e contexto de interação.

### <span id="page-15-0"></span>**2 ENSINO DA MATEMÁTICA**

Este capítulo tratará em sua essência do tema "Ensino da matemática", aborda inicialmente alguns dos objetivos teóricos do ensino matemático. Em seguida aborda o tema ensino tradicional, com uma visão superficial de como ocorre o ensino tradicional de matemática, buscando levantar algum problema encontrado. Por último se aborda o tema "Ensino por meio de [Ambiente Virtual de Aprendizagem \(AVA\)"](#page-9-5), onde se descreve o que é um [AVA,](#page-9-5) como são utilizados nas instituições de ensino, alguns dos dados gerados durante sua utilização e uma técnica de tratamento que pode ser aplicada junto a estes dados gerados em [AVAs](#page-9-5).

### <span id="page-15-1"></span>**2.1 OBJETIVOS DO ENSINO DA MATEMÁTICA**

O ensino da matemática tem por objetivo permitir que os aprendizes aprendam as terminologias matemáticas, além de, se comunicar e se expressar matematicamente. Busca permitir também, que os aprendizes sejam capazes de adquirir habilidades em relação a realização de cálculos comuns e ter entendimento sobre as formas geométricas comuns, estas e outras habilidades unidas a capacidade de fazer uso de equipamentos, que vão deste réguas até computadores, fazem parte do que se refere ao "saber fazer" e "saber como fazer".

Por tanto os aprendizes necessitam dos entendimentos comuns ou elementares da matemática, para que possam utilizá-los durante seus estudos. Sejam estudos de pesquisa onde a terminologia se faz importante para que o aprendiz obtenha entendimento sobre aquilo que vier aprender ou seja em relação aos utilitários como computadores e réguas, que lhes podem vir a servir durante a realização de cálculos complexos. Porém além de saber fazer e saber como fazer, o ensino da matemática deve possibilitar ao aprendiz ter entendimento da finalidade de utilizar algoritmos ou determinado conceito matemático, percebendo sua razão de ser e significado [\(PONTE](#page-65-3) *et al.*, [2007\)](#page-65-3).

Não diferindo dos objetivos educacionais e formas de ensino, historicamente o processo de ensino da matemática teve variações em seus objetivos sociais. Isso ocorre porque, assim como as outras disciplinas, o ensino da matemática também é influenciado pela sociedade. Para notar como as variações na história social de um país afetam o ensino da matemática, podese olhar para o passado, quando no final do século XVII e início do XVIII, Pedro I da Rússia, fez reformas na educação matemática, independente do que tenha feito sua intenção deve ser destacada, uma vez que, privou da maioria da população, a qual sem encontrava nas classes mais baixas, as melhorias trazidas por suas reformas. Segundo [Karp e Furinghetti](#page-64-5) [\(2016\)](#page-64-5) seus objetivos eram de caráter político, seguindo as palavras do autor que destaca, que a ideia era treinar uma burocracia governamental.

O principal aspecto a ser notado durante as reformas de Pedro I, é a extensa utilização de materiais do exterior, assim como em reformas ocorridas em outros países na época [Karp](#page-64-5) [e Furinghetti](#page-64-5) [\(2016\)](#page-64-5). Percebe-se então, um outro ponto na questão do ensino, não somente do

ensino da matemática como também de todas as disciplinas que possam vir a compor o currículo de um curso, onde o compartilhamento de material acadêmico é de grande importância, independendo do contexto social. Este ponto será abordado com mais aprofundamento a seguir junto ao tema "Ensino por meio de [AVA"](#page-9-5).

### <span id="page-16-0"></span>**2.2 ENSINO TRADICIONAL**

Durante o ensino de matemática, muitas são as formas que podem ser utilizadas pelo professor com propósito de passar o conteúdo para seus aprendizes, inevitavelmente há aprendizes que não conseguem entender o conteúdo, mesmo que a técnica de ensino seja considerada boa. No entanto, técnicas de ensino, que causam no aprendiz desgaste mental para tentar compreender determinado conteúdo, podem fazer parecer que a matéria é demasiadamente complexa, e em alguns casos introduzir em sua mente uma visão de que a disciplina não é interessante.

Também é comum perceber, que formulas são passadas para os aprendizes, e esperase que estes aprendizes compreendam seu significado e utilidade. Porém muitas vezes o aprendiz faz perguntas como: para que serve determinada formula ou conceito matemático? e qual seria sua aplicabilidade no cotidiano? Pode-se perceber, que ao questionar o porquê deve estudar determinada formula, que o aprendiz não obteve total entendimento sobre seu significado.

Outro ponto importante é que não apenas as fórmulas, como também, a forma como um cálculo é resolvido durante a pratica do ensino, pode influenciar no entendimento por parte do aprendiz, muitas vezes faz-se uso das famosas regras matemáticas para resolver uma equação, e durante o processo de resolução é dito ao aprendiz que se ele seguir a regras para resolver o problema e aplicar a formula de maneira correta, o resultado será certo. No entanto, este processo criterioso de seguir à risca métodos preestabelecidos de como obter um resultado, pode não ser o melhor método de ensino, uma vez que, caso o a aprendiz esqueça um dos passos que deve executar, errará o resultado que deve obter ao finalizar a cálculo. Com isso, pode ser interessante a utilização de uma abordagem mais detalhista, apresentado durante a resolução, as diversas formas de como a formula pode ser utilizada, apresentando, também, para o aprendiz os significados de cada variável, seu intuito e razão de existir[\(ALEXANDRE,](#page-64-6) [2012\)](#page-64-6).

### <span id="page-16-1"></span>**2.3 ENSINO POR MEIO DE AVA**

[AVAs](#page-9-5), são *softwares* que tem por finalidade permitir o gerenciamento da aprendizagem através da Web possibilitando o compartilhamento de conteúdo acadêmico. Por meio dos [AVAs](#page-9-5) podem ser realizadas entregas de provas e trabalhos, além de permitir que essas e outras atividades acadêmicas possam ser realizadas online. Portanto o [AVA](#page-9-5) em escolas e instituições de

ensino superior, pode ser percebido como uma ferramenta para agregar a capacidade da instituição na sua função de educadora. Além do mais, há instituições que fazem uso exclusivo do meio virtualizado de educação para alcançar seus aprendizes, integrando assim a modalidade de [Educação a Distancia \(EAD\).](#page-9-6)

No passado haviam cursos por correspondência, os quais podem ser tomados como ancestrais do [AVA](#page-9-5) moderno. Em cursos por correspondência pessoas que não detinham condições ou meios de buscar conteúdo longe de suas casas ou trabalho, adquiriram através desses cursos conhecimento necessário para evoluírem em suas respectivas carreiras. Porém com a evolução tecnológica e os [AVAs](#page-9-5), há uma flexibilização ainda maior da forma de ensino, de tal modo que, mesmo no ambiente de trabalho os estudantes não precisão deixar suas funções para adquirir conhecimento. O que se exige, no entanto, é uma maior capacidade do estudante em organizar e controlar seus processos de aprendizagem [\(LAGUARDIA; PORTELA; VASCON-](#page-64-7)[CELLOS,](#page-64-7) [2007\)](#page-64-7).

Juntamente com a visão do [AVA](#page-9-5) como disseminador de conhecimento, pode-se notá-lo também como um importante meio para buscar melhorias na qualidade do ensino e aprendizagem em áreas acadêmicas específicas, e levando em conta a linha de pesquisa utilizada para a presente monografia, na matemática. Pois o ensino da matemática não deve ser apenas decorar fórmulas ou passar horas resolvendo exercícios que basicamente tratam da sua aplicação. O processo de ensino deve ir além, deve despertar o anseio dos aprendizes pela obtenção de conhecimento. Porém, para isso, faz-se necessário o desenvolvimento de maneiras mais eficientes de ensino, como por exemplo, fornecer ao professor mecanismos para identificar como seus aprendizes absorvem as informações recebidas durante o processo de ensino e aprendizagem, seja online ou presencial, e através de seus mecanismos possibilitar que aprendiz e professor possam notar sua capacidade particular de produzir e obter conhecimento [\(FARIA,](#page-64-8) [2014\)](#page-64-8).

Seguindo na linha de elaboração de boas formas de ensino, e também de utilização dos [AVAs](#page-9-5), nota-se que, o compartilhamento de materiais e realização de atividades online está mais fácil nos dias atuais graças a utilização dos [AVA.](#page-9-5) Por conta dessa facilidade as instituições de ensino têm buscado cada vez mais fazer uso do [AVA](#page-9-5) como componente das atividades de seus aprendizes. Um exemplo de plataforma educacional muito utilizada no meio acadêmico é a ferramenta Moodle. O Moodle é um sistema de gerenciamento e criação de cursos online, onde escolas e universidades permitem a seus aprendizes fazer downloads de materiais, entregas de trabalhos e também realização de atividades, expandindo a interação entre aprendizes, professor e instituição para além das barreira físicas [\(FARIA,](#page-64-8) [2014\)](#page-64-8).

A utilização dos [AVAs](#page-9-5), traz além de uma maior capacidade de interação e compartilhamento de conteúdo, uma grande fonte de dados que podem ser utilizados para identificar as dificuldades e preferências dos aprendizes em determinado conteúdo ou temática. Estes dados são os registros deixados pelos usuários durante o processo de utilização da plataforma de ensino. Segundo [Faria](#page-64-8) [\(2014\)](#page-64-8), "conversas de corredor e as aulas expositivas tendem a evaporar-se assim que terminam, cada clique nas redes sociais para atualização de dados, cada interação social e cada página lida online pode deixar uma pegada digital". Estas pegadas digitais podem ser estudadas, analisadas e gerar relatórios extremamente relevantes que podem auxiliar na melhoria do ensino.

Os dados coletados podem ser estudados e tratados de diferentes formas dependendo dos objetivos de cada análise, segundo [Ramos](#page-65-4) *et al.* [\(2017,](#page-65-4) p. 15) por meio de modelos de [Trilha](#page-9-7) [de Aprendizagem \(TA\),](#page-9-7) "percurso realizado pelo aprendiz durante o seu processo de aprendizagem, no contexto dos Ambientes Virtuais de Aprendizagem (AVAs)". Pode-se construir gráficos de fácil interpretação, para análise e estudo da interação dos aprendizes perante ao conteúdo disponibilizado nas plataformas. As trilhas de aprendizado são formadas ao dispor o conteúdo e o caminho feito pelo aprendiz durante seu estudo, em forma de grafo, onde cada conteúdo presente na plataforma é visto como um vértice, e os caminhos "Links"utilizados pelos aprendizes formam as arestas, ao analisar quais links foram utilizados com maior frequência pode-se determinar em qual assunto/conteúdo os aprendizes estão tendo maior dificuldade.

As trilhas de aprendizagem são formadas a partir do histórico de acesso do aprendiz, que fica armazenado em banco de dados. Alguns sistemas como o Moodle mantém registros de histórico que indicam quando e quais recursos foram acessados, dessa forma é possível ordenar cronologicamente os eventos ocorridos durante a interação do aprendiz com [AVA](#page-9-5) [\(RAMOS](#page-65-4) *et [al.](#page-65-4)*, [2017\)](#page-65-4).

#### <span id="page-19-1"></span>**3 OBJETOS DE APRENDIZAGEM**

Não há uma definição específica sobre o que é um [OA,](#page-9-0) cada autor define este de acordo com as características que deseja ressaltar. No entanto os [OAs](#page-9-0) podem ser descritos como um meio de facilitar a compreensão e interação dos aprendizes. Tem por objetivo também, buscar melhorar o processo de ensino e a forma como os aprendizes obtém conhecimento [\(MARCZAL,](#page-64-1) [2014\)](#page-64-1).

Um [OA,](#page-9-0) deve ser reutilizável e capaz de apresentar conteúdo relevante em seu corpo, apesar de visar ser pequeno, pois quanto menor melhor sua reusabilidade. Deve possuir granularidade, permitindo que cada unidade de [OA](#page-9-0) possa ser combinada para formar unidades maiores, ser acessível, e de preferência, pela internet e ser passível de ser utilizado em diversas plataformas e sistemas operacionais [\(SICILIA; GARCIA,](#page-65-5) [2003\)](#page-65-5).

Alguns exemplos de [OA](#page-9-0) são os apresentados por [Araujo](#page-64-9) [\(2017\)](#page-64-9), o autor apresenta dois [OAs](#page-9-0) voltados para aplicação do conceito de classificação. O processo de classificar provem da capacidade de separar em grupos objetos que possuam determinada característica semelhante. Pode-se separar frutos a partir do seu tamanho ou qualidade, pode-se separar as roupas no armário a partir da sua cor e forma. Em um destes [OAs](#page-9-0) o aprendiz visualiza representações gráficas de bonecas e no outro de sapatos, estes elementos podem ser arrastados com o mouse e soutos em uma de três telas que são apresentadas ao aprendiz, a [Figura 1](#page-19-0) apresenta a tela para classificação de bonecas.

<span id="page-19-0"></span>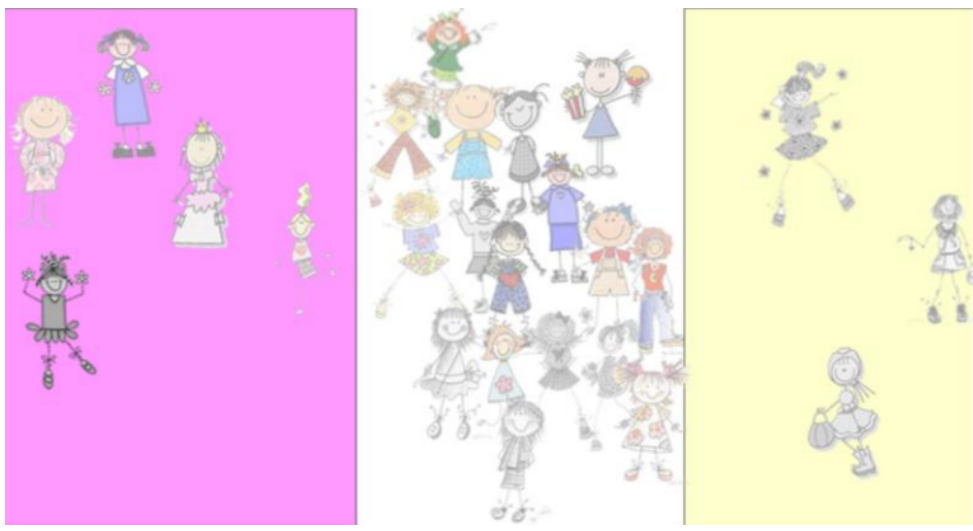

**Figura 1 – Telas para classificação de elementos do OA Fonte: [Araujo](#page-64-9) [\(2017\)](#page-64-9).**

Durante a utilização do [OA](#page-9-0) com bonecas, o aprendiz deve cumprir atividades como: separar as bonecas que possuem transas das que não possuem; separar bonecas que estão de vestido das que estão de calça, entre outras. No [OA](#page-9-0) que faz uso de sapatos ele cumpre atividades como: separar os sapatos abertos dos sapatos fechados; separar os sapatos coloridos dos sapatos brancos, e assim por diante.

Durante a interação com o [OA](#page-9-0) em uma das atividades propostas o aprendiz deveria, além de classificar os calçados, fornecer justificativa para sua resposta. Segundo o autor a intenção era, que com base na resposta fornecida e nos diferentes questionamentos que poderiam ser formulados perante a justificativa da resposta, fosse causado desequilíbrio cognitivo no aprendiz ao refletir sobre sua resposta, e ao buscar pelo reequilíbrio proporciona-se a reconstrução de conceitos[\(ARAUJO,](#page-64-9) [2017\)](#page-64-9).

A ferramenta utilizada para a criação dos [OAs](#page-9-0) foi o *software* Adobe Flash, que permite a criação de animações voltadas ao ambiente *web*. Durante a utilização dos [OAs](#page-9-0), as ações dos usuários ficam gravadas em uma base de dados MySql. O que é permitido por conta de uma integração entre PHP, Adobe Flash e ActionScript.

#### <span id="page-20-0"></span>**3.1 OA NA FARMA**

Diferentes ferramentas como o Adobe Flash, não exclusivamente ferramentas de autoria web, podem ser utilizadas para criar [OAs](#page-9-0), assim como diferentes tipos de [OAs](#page-9-0) podem ser criados, e cada um terá uma finalidade a ser definida por seu autor. No entanto, a [FARMA](#page-9-1) traz uma estrutura para criação de [OAs](#page-9-0) bem definida, que pode facilitar ainda mais o processo de autoria, pois pode ser vista como um roteiro a ser seguido. Outra característica importante a ser destacada, é que mesmo que um [OA](#page-9-0) possa ser criado em diferentes ferramentas, esses [OAs](#page-9-0) podem oferecer pouca interação com o aprendiz ou, em alguns casos, seu processo de autoria pode exigir conhecimentos de programação por parte do autor.

Além de buscar facilitar a autoria, os [OAs](#page-9-0) criados a partir da [FARMA](#page-9-1) trazem em sua fundamentação o conceito de retroação a erros, que deve ser permitido a professores e aprendizes, para que estes possam regressar ao momento exato em que determinado erro foi cometido e assim buscar maneiras mais eficientes de corrigi-lo. A regressão pode ser feita a partir da restauração da seção no momento em que determinado erro foi cometido. Já a correção pode ser feita através da análise do aluno sobre seu erro, na qual pode identificar equívocos, os quais podem tê-lo gerado. Porém caso o erro tenha sido cometido por conta da falta de conhecimento sobre o tema do [OA,](#page-9-0) sua correção pode exigir muito tempo por parte do aluno e o auxílio do professor, então, faz-se importante nesse caso.

Considerando a estrutura de um [OA](#page-9-0) criado junto a [FARMA,](#page-9-1) estes são compostos de: objetivo, introduções, exercícios, questões e dicas. Seu processo de criação busca ser simples, permitindo que professores, sem muito conhecimento em computação, sejam capazes de realizar esta tarefa sem muitas dificuldades. Durante a construção do [OA,](#page-9-0) primeiro o professor define o tema, em seguida passa à criação do conteúdo. Outra característica importante, é a possibilidade de permitir que outros usuários da ferramenta copiem o [OA](#page-9-0) criado, para que possam utiliza-lo e até mesmo editar suas cópias.

Durante o processo de autoria é importante que o objetivo do [OA](#page-9-0) seja descrito de maneira simples e direta. Sua função é destacar a importância do tema, e o que o aprendiz obterá

de conhecimento durante a interação com o [OA.](#page-9-0) O objetivo faz parte da inserção do aprendiz junto ao tema, e também de outros autores que queiram fazer uso do [OA.](#page-9-0)

Na introdução, o autor pode inserir as informações que julgar relevantes para que o aprendiz seja guiado de forma eficaz à compreensão do tema proposto. As informações inseridas na introdução, podem ser, imagens, exemplos ou vídeos, basicamente conceitos, que podem fornecer informações importantes para a resolução dos exercícios.

Os exercícios, por sua vez, são compostos de um problema definido junto ao tema e por questões, as quais quebram a resolução deste problema em varias partes. Como as peças de um quebra cabeça, a cada questão resolvida o aprendiz identifica informações que podem ser necessárias para a resolução das próximas questões do exercício. Dicas serão apresentadas após o aprendiz ter obtido, durante uma certa quantidade de vezes, erros durante a validação de sua resposta. Os erros dos aprendizes são armazenados e mais tarde exibidos no histórico de resposta, tornando-se um dado relevante para que o professor possa verificar as respostas enviadas pelo aprendiz antes de obter sucesso na resolução do exercício [\(MARCZAL,](#page-64-1) [2014\)](#page-64-1).

### <span id="page-21-0"></span>**3.2 Um exemplo de OA criado com a FARMA**

Alguns exemplos de [OAs](#page-9-0) criados com a [FARMA](#page-9-1) podem ser encontrados na versão atual da ferramenta, que pode ser acessada através do link: http://farma.educacional.mat.br/. Com intuito de demostrar a estrutura e organização do conteúdo de um [OA](#page-9-0) criado com a [FARMA](#page-9-1) foram retirados *prints* durante a o processo de interação com o [OA](#page-9-0) "Teorema de Pitágoras".

#### <span id="page-21-1"></span>3.2.1 Introduções

A [Figura 2](#page-22-0) é a primeira introdução, e também a capa do [OA,](#page-9-0) nela estão presentes o tema e uma figura relacionada a este. Como dito anteriormente os [OAs](#page-9-0) criados a partir da [FARMA](#page-9-1) podem ter várias introduções, e o presente [OA,](#page-9-0) aqui apresentado, conta com quatro introduções. A segunda introdução consiste em uma breve descrição da história do Teorema de Pitágoras e de seu criador, e pode ser visualizada na [Figura 3.](#page-23-0) A terceira introdução, apresentada na [Figura 4,](#page-24-0) descreve o que é um triângulo retângulo e como pode ser identificado, além de, descrever suas partes constituintes.

#### <span id="page-21-2"></span>3.2.2 Exercício e questões

O [OA](#page-9-0) possui apenas um exercício, no entanto durante sua utilização é possível notar que este possui todas as diferentes partes que podem compor um [OA.](#page-9-0) A princípio são apresentados o exercício e suas questões nas imagens da [Figura 5](#page-25-0) e [Figura 6.](#page-26-0) A primeira questão apresentada está respondida, e tem por finalidade demonstrar como são visualizadas as respostas corretas

### <span id="page-22-0"></span>Objeto de Aprendizagem matemática sobre o Teorema de **Pitágoras**

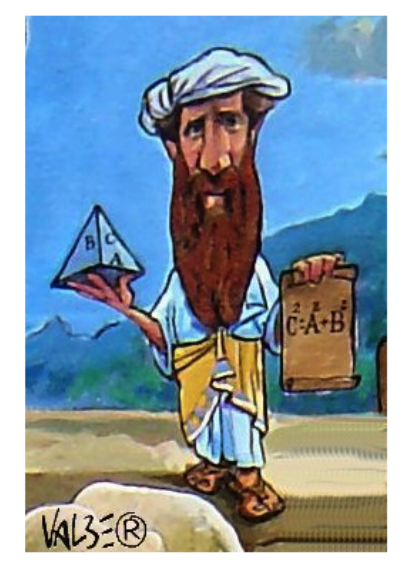

**Figura 2 – Primeira introdução Fonte: [FARMA](#page-64-10) [\(2019\)](#page-64-10).**

na versão utilizada da ferramenta. As demais questões, no entanto, não estão respondidas, para que assim seja compreendido como é a pré-visualização de uma questão.

### <span id="page-22-1"></span>3.2.3 Dicas

Após se ter verificado como são apresentados os exercícios e suas respectivas questões, se faz importante visualizar as dicas que são apresentas após os erros. Para cumprir este propósito a [Figura 7](#page-27-0) e [Figura 8,](#page-28-0) simulam as tentativas de validação de respostas incorretas. Como a questão contém duas dicas, apenas duas tentativas de validação de respostas incorretas foram realizadas. Logo em seguida pode ser visualizado a partir das imagens [Figura 9](#page-29-0) e [Figura 10,](#page-30-0) todas as questões do [OA](#page-9-0) respondidas corretamente.

# <span id="page-23-0"></span>Um pouco de história do Teorema de **Pitágoras**

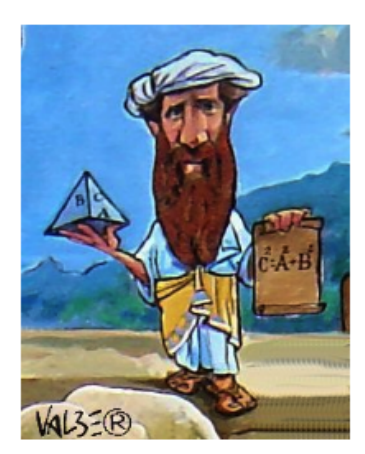

Pitágoras foi um importante matemático e filósofo grego. Nasceu por volta do ano de 572 a.C. na ilha Egéia de Samos, na região da Ásia Menor (Magna Grécia). Segundo relatos, Pitágoras fugiu para Metaponto (sul da Itália) onde morreu, talvez assassinado com idade entre 75 e 85 anos.

Por volta do século VI a.C., Pitágoras fundou uma escola mística secreta

chamada Escola Pitagórica.

Seu Teorema que recebe seu nome é considerado uma das principais descobertas da Matemática. De acordo com este teorema é possível calcular o lado de um triângulo retângulo, conhecendo os outros dois. Desta forma, ele conseguiu provar que a soma dos quadrados dos catetos é igual ao quadrado da hipotenusa.

> **Figura 3 – Segunda introdução Fonte: [FARMA](#page-64-10) [\(2019\)](#page-64-10).**

## O Teorema de Pitágoras

<span id="page-24-0"></span>O Teorema de Pitágoras é considerado uma das principais descobertas da Matemática; ele descreve uma relação existente no triângulo retângulo. Vale lembrar que o triângulo retângulo pode ser identificado pela existência de um ângulo reto, isto é, medindo 90°. O triângulo retângulo é formado por dois catetos e a hipotenusa, que constitui o maior segmento do triângulo e é localizada oposta ao ângulo reto. Observe as figuras abaixo:

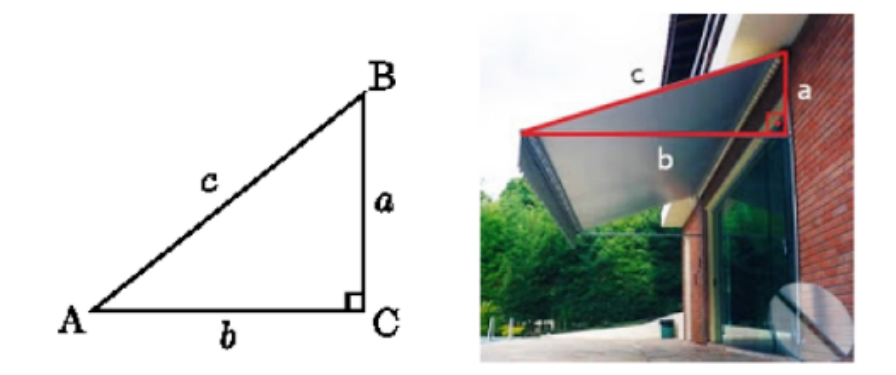

As letras 'a' e 'b' representam os catetos e a hipotenusa é representada pela letra 'c'. A hipotenusa é sempre o lado oposto ao ângulo reto.

O Teorema diz que: "a soma dos quadrados dos catetos é igual ao quadrado da hipotenusa."

$$
c^2=a^2+b^2
$$

**Figura 4 – Terceira introdução Fonte: [FARMA](#page-64-10) [\(2019\)](#page-64-10).**

### Exercício 1: Ciclista acrobático

<span id="page-25-0"></span>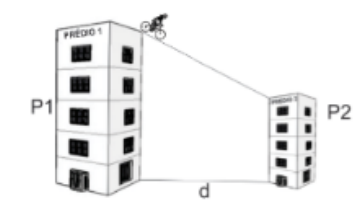

Um ciclista acrobático deseja atravessar de uma torre a outra com uma bicicleta especial por meio de um cabo de aço rígido. A torre de partida tem a altura de 75 metros e a de chegada tem a altura de 25 metros. A distância entre as duas torres é de 120 metros.

### Questão 1

Quais as medidas representadas pelos valores P1, P2, e d respectivamente e separadas por ";" (ponto e vírgula) que estão na figura do ciclista?

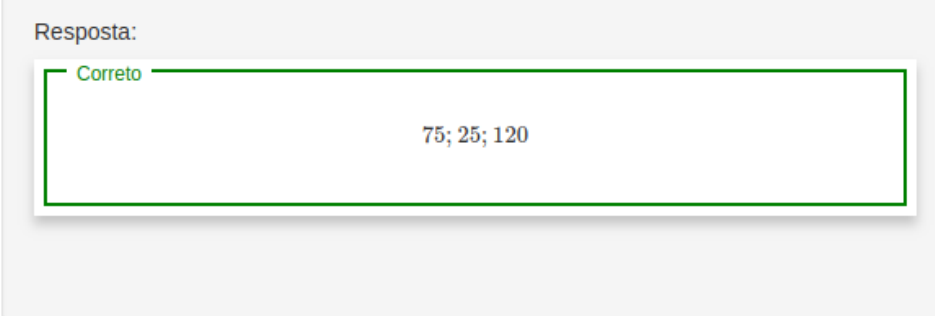

### Questão 2

Qual a diferença de altura entre as duas torres?

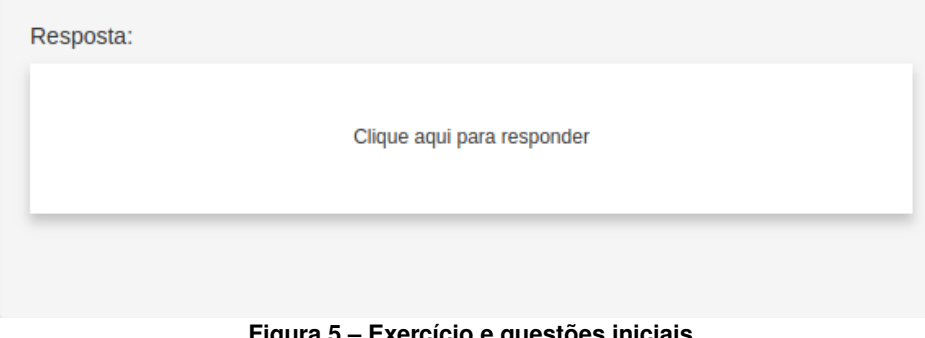

**Figura 5 – Exercício e questões iniciais Fonte: [FARMA](#page-64-10) [\(2019\)](#page-64-10).**

<span id="page-26-0"></span>Para descobrir o comprimento mínimo do cabo de aço que liga as duas torres é necessário extrair um triângulo retângulo da figura citada e então aplicar o Teorema de Pitágoras, sendo assim quais seriam as medidas dos catetos desse triângulo?

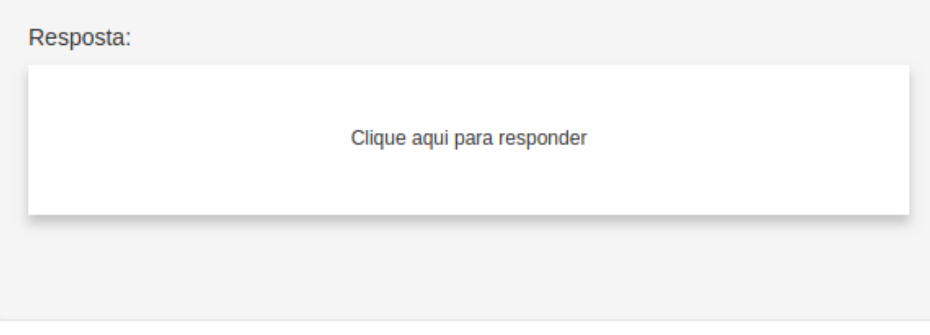

### Questão 4

Apresente a equação do teorema de Pitágoras aplicada a figura do ciclista para descobrir o comprimento mínimo necessário do cabo de aço para ir de uma torre a outra?

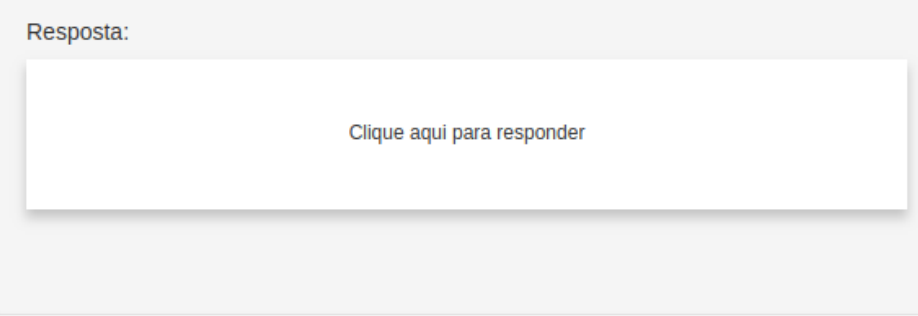

### Questão 5

Qual é o comprimento mínimo do cabo de aço necessário para ir de uma torre a outra?

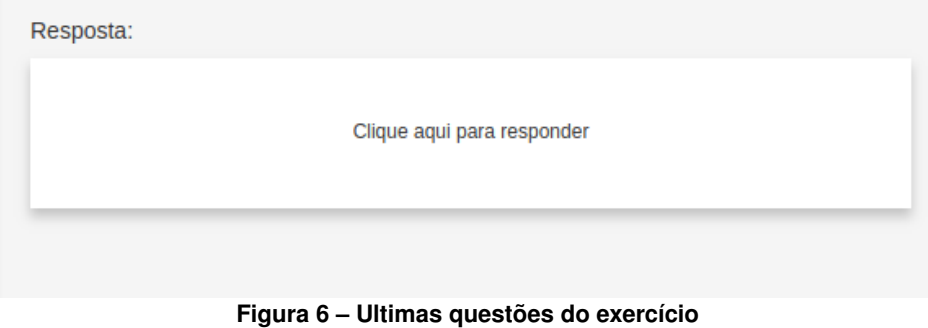

**Fonte: [FARMA](#page-64-10) [\(2019\)](#page-64-10).**

<span id="page-27-0"></span>Quais as medidas representadas pelos valores P1, P2, e d respectivamente e separadas por ";" (ponto e vírgula) que estão na figura do ciclista?

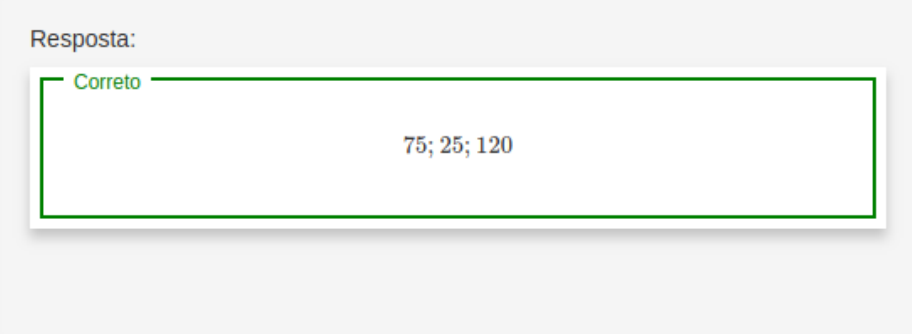

### Questão 2

Qual a diferença de altura entre as duas torres?

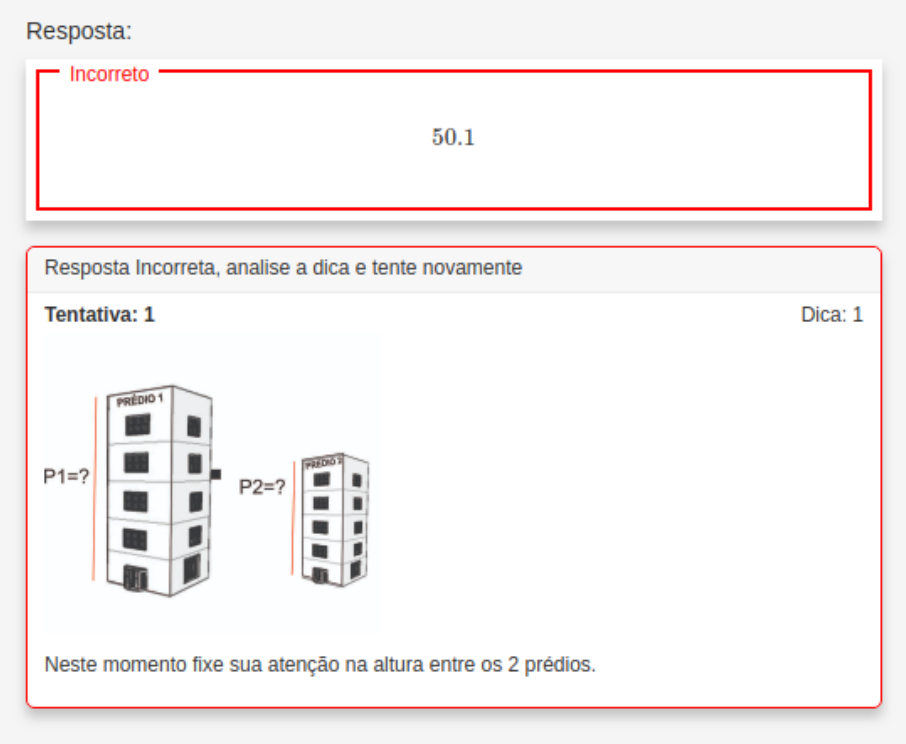

**Figura 7 – Primeira validação de resposta incorreta Fonte: [FARMA](#page-64-10) [\(2019\)](#page-64-10).**

<span id="page-28-0"></span>Qual a diferença de altura entre as duas torres?

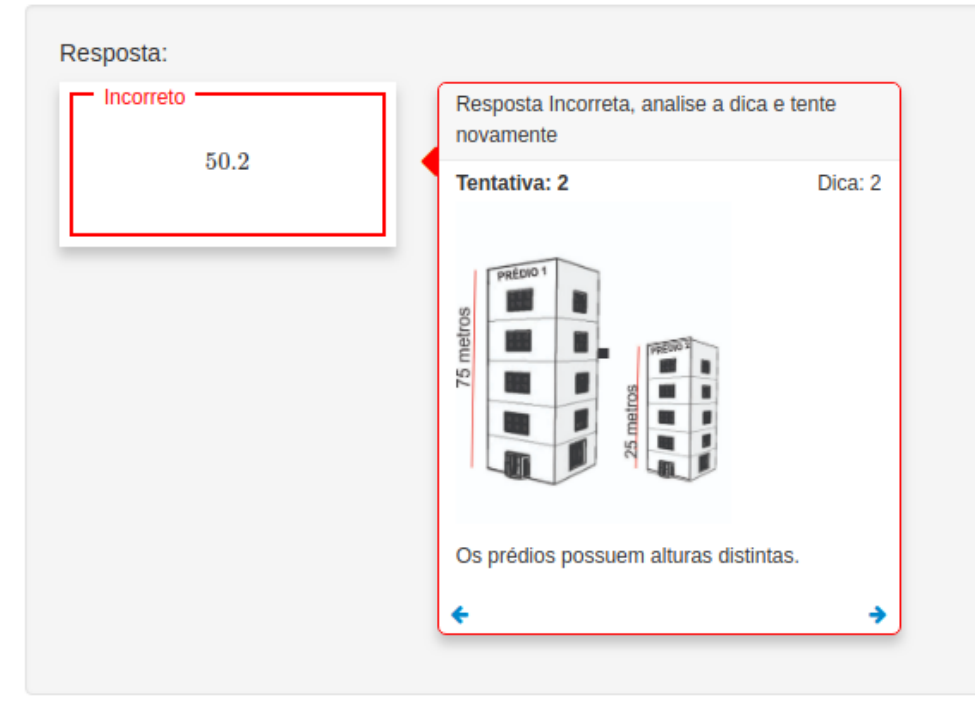

**Figura 8 – Segunda validação de resposta incorreta Fonte: [FARMA](#page-64-10) [\(2019\)](#page-64-10).**

<span id="page-29-0"></span>Quais as medidas representadas pelos valores P1, P2, e d respectivamente e separadas por ";" (ponto e vírgula) que estão na figura do ciclista?

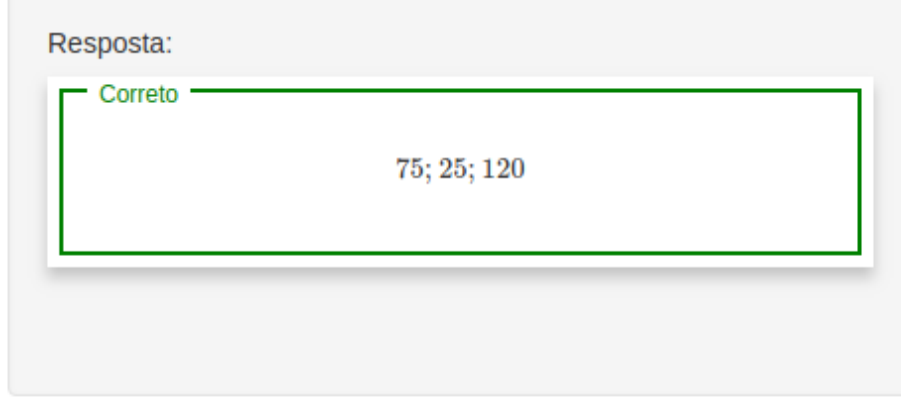

### Questão 2

Qual a diferença de altura entre as duas torres?

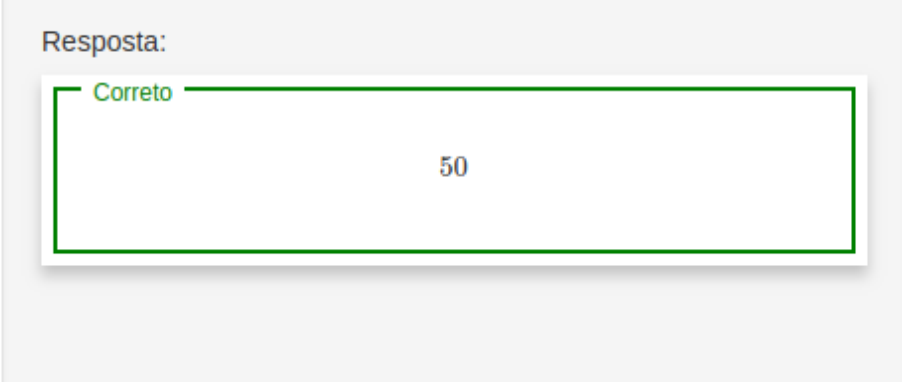

### Questão 3

Para descobrir o comprimento mínimo do cabo de aço que liga as duas torres é necessário extrair um triângulo retângulo da figura citada e então aplicar o Teorema de Pitágoras, sendo assim quais seriam as medidas dos catetos desse triângulo?

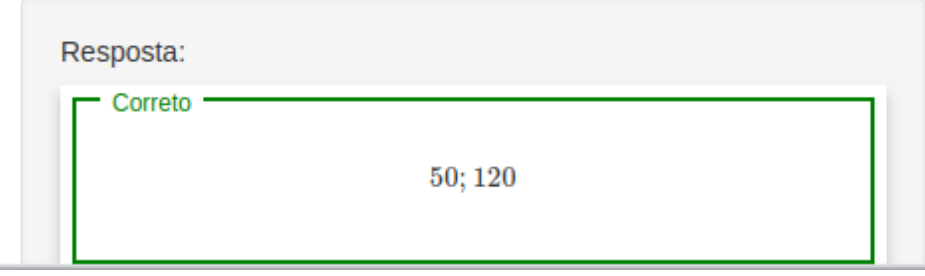

<span id="page-30-0"></span>Apresente a equação do teorema de Pitágoras aplicada a figura do ciclista para descobrir o comprimento mínimo necessário do cabo de aço para ir de uma torre a outra?

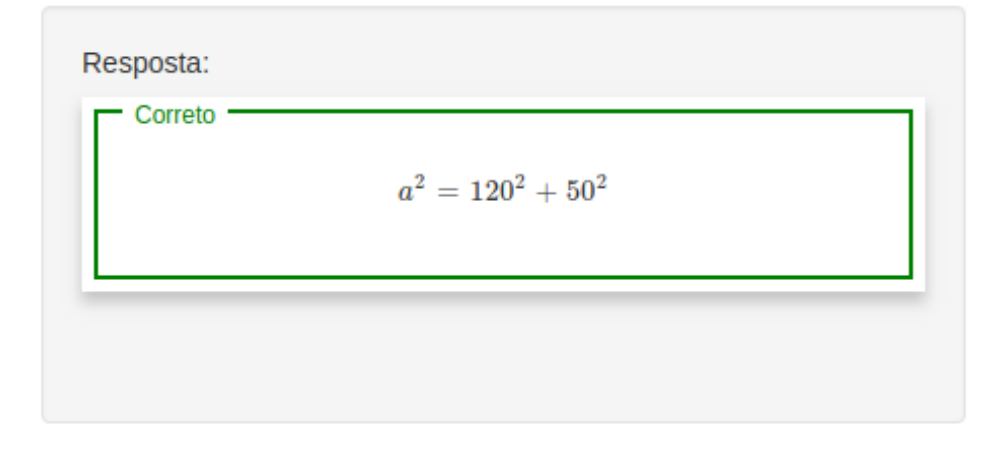

### Questão 5

Qual é o comprimento mínimo do cabo de aço necessário para ir de uma torre a outra?

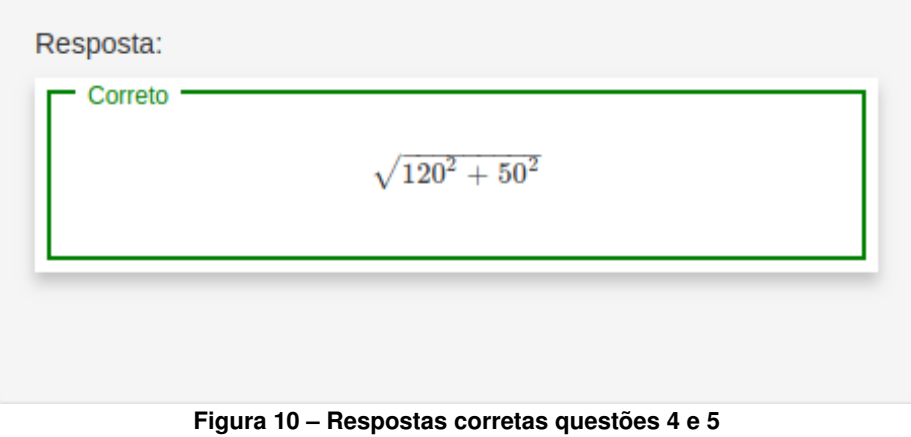

**Fonte: [FARMA](#page-64-10) [\(2019\)](#page-64-10).**

#### <span id="page-31-0"></span>**4 A FARMA**

A internet está presente no cotidiano de todos, seja através de celulares ou computadores. E é por conta disso que nos meios acadêmicos a utilização de ferramentas web, como dito no capítulo sobre [AVAs](#page-9-5), é algo que permite romper as barreiras físicas das instituições durante o processo de ensino. A utilização destes ambientes, aliados à aplicação de [OAs](#page-9-0) durante a prática de ensino, pode ser uma combinação poderosa. Este capítulo tem por objetivo descrever o que é a [FARMA](#page-9-1) e qual o seu objetivo.

### <span id="page-31-1"></span>**4.1 PROPÓSITO DA FARMA**

Alguns problemas como custo de licença e alta curva de aprendizagem exigida para domínio das ferramentas de edição utilizadas para criação de [OAs](#page-9-0), podem dificultar sua utilização. Como dito por [Battistella e Wangenheim](#page-64-11) [\(2011\)](#page-64-11), que destaca, o fato de professores que buscavam criar conteúdo para utilizar em [AVAs](#page-9-5) dependiam de equipes de designers especializadas, o que é considerado pelo autor como um fator que causa gargalo durante a produção dos conteúdos do tipo [OA.](#page-9-0)

A [FARMA](#page-9-1) então, busca facilitar o processo de autoria de [OAs](#page-9-0). É uma ferramenta de autoria web, que tem como foco permitir a criação de [OAs](#page-9-0) voltados ao ensino de matemática. Seu objetivo é oferecer um ambiente com boa usabilidade, permitindo que [OAs](#page-9-0) sejam criados de maneira simples e prática, independendo dos conhecimentos em programação ou conceitos como orientação a objetos por parte do autor. Além de permitir a criação dos [OAs](#page-9-0), a ferramenta também atua como um [AVA](#page-9-5) completo permitindo que os [OAs](#page-9-0) criados sejam resolvidos por turmas as quais o professor autor permita acesso. O conceito de retroação ao contexto do erro e a busca pela remediação a curto e longo prazo proposto por [Marczal](#page-64-1) [\(2014\)](#page-64-1), estão entre as características fundamentais da ferramenta.

### <span id="page-31-2"></span>**4.2 OUTROS EXEMPLOS DE FERRAMENTAS DE AUTORIA**

Assim como a [FARMA](#page-9-1) algumas ferramentas que tem como objetivo permitir a criação de [OAs](#page-9-0) são: CouseLab<sup>1</sup>; EXe Learnig<sup>2</sup>; HotPotatoes<sup>3</sup>; Microsoft LCDS<sup>4</sup>; MyUdutu<sup>5</sup>; Xerte<sup>6</sup>; As

<span id="page-31-3"></span><sup>1</sup> *Software* de criação de conteúdo *e-Learning*, criado por WebSoft, http://www.courselab.com

<span id="page-31-4"></span><sup>2</sup> Aplicativo de autoria *Open Source*, disponível gratuitamente para auxiliar professores e acadêmicos na publicação de conteúdo da Web, https://exelearning.org/

<span id="page-31-5"></span><sup>3</sup> *Software* desenvolvido na *University of Victoria* (Canada) pela equipe do "*Research and Development"*, acessível em: https://hotpot.uvic.ca/

<span id="page-31-6"></span><sup>4</sup> Ferramenta do *Microsoft Learning*. Permite criação de cursos online, acessível em: https://www.microsoft.com/pt-br/learning/lcds-tool.aspx

<span id="page-31-7"></span><sup>5</sup> Sistema de gerenciamento de aprendizado online para empresas, acessível em: https://www.udutu.com/

<span id="page-31-8"></span><sup>6</sup> Conjunto de ferramentas que permite a criação de conteúdos para *e-Learning*, idealizado e criado na Universidade de Nottingham e mantido atualmente por, Apereo Foundation, acessível: https://www.xerte.org.uk/index.php?lang=en

ferramentas listadas foram avaliadas por [Battistella e Wangenheim](#page-64-11) [\(2011\)](#page-64-11). Durante a avaliação feita pelo autor, foi utilizado como referência um [OA](#page-9-0) criado por uma equipe da UAB/UFSC, os quais são especialistas em design e criação de conteúdos digitais educacionais e durante o processo de autoria fazem uso de ferramentas de edição profissionais de alto custou com grande curva de aprendizagem. O [OA](#page-9-0) utilizado como referência é descrito pelo autor como padrão ouro.

Ao avaliar as ferramentas [Battistella e Wangenheim](#page-64-11) [\(2011\)](#page-64-11) buscou determinar sua usabilidade e a possibilidade de serem criados [OAs](#page-9-0) semelhantes ao [OA](#page-9-0) referência. Após terem sido criados os [OAs](#page-9-0) o autor finaliza descrevendo que as ferramentas apresentam pontos negativos e positivos, porém é possível que [OAs](#page-9-0) semelhantes ao [OA](#page-9-0) Referência sejam criados a partir delas.

No entanto, apesar de possibilitar a criação de [OAs](#page-9-0) de qualidade, algumas das ferramentas listadas não são gratuitas, o que pode dificultar sua utilização. Tomando como exemplo em relação aos tipos de licenças. A ferramenta CourseLab, apresentava, no momento em que esta monografia estava sendo escrita, três tipos de licenças que podem ser adquiridas, seus valores podem ser considerados altos, no entanto há descontos para Universidades, escolas, estudantes e organizações sem fins lucrativos [\(COURSELAB,](#page-64-12) [2019\)](#page-64-12).

Todavia para que conteúdos educacionais como [OAs](#page-9-0), possam ser produzidos continuamente com maior facilidade e baixo custo, se faz importante o oferecimento de ferramentas de autoria como as listadas anteriormente. No entanto a integração destas com um ambiente virtual pode facilitar e impulsionar ainda mais o processo de autoria, sendo assim facilmente acessíveis. Outra característica importante é que estas sejam de preferência gratuitas [\(BATTISTELLA;](#page-64-11) [WANGENHEIM,](#page-64-11) [2011\)](#page-64-11).

#### <span id="page-33-0"></span>**5 LEARNING ANALYTICS**

Este capítulo tem por objetivo apresentar uma breve descrição do que é *learning analytics* e como pode ser empregada na busca pela melhoria do ensino. Inicialmente descrevendo de forma breve o conceito de Pegadas Digitais e em seguida de forma simplificada como são utilizados atualmente para fins comerciais.

### <span id="page-33-1"></span>**5.1 PEGADAS DIGITAIS**

Durante o uso de redes sociais, envio de e-mails, pesquisas no Google e demais atividades comuns ao fazer uso da internet, dados são gerados e armazenados em registros de atividades como o histórico de navegação. Os caminhos percorridos pelos usuários em sites, são os links utilizados, e o histórico de conexões feitas durante sua navegação ao fazer uso destes links são como trilhas, e podem dizer muito sobre os usuários em questão [\(FERREIRA;](#page-64-13) [ANDRADE,](#page-64-13) [2013\)](#page-64-13).

Pode-se considerar então o fato, que cada clique, cada interação provém de uma escolha. Quando se escolhe uma roupa, quando se escolhe um alimento, o indivíduo baseia-se nas suas preferências ou condições, dentre outros fatores que podem influenciar essas escolhas. O mesmo também é válido ao fazer uso da internet e ao navegar por ela, e estes fatores de escolha descrevem o tipo de usuário que está a fazer uso da rede, suas preferências e seu estilo de vida.

Ao acumular dados que possam demonstrar as preferências de um usuário, um navegador de internet como o Google, pode gerar respostas mais eficientes em suas pesquisas. Ao gerar melhores respostas, os navegadores podem prender a atenção dos usuários por mais tempo ou conquistar sua confiança durante suas pesquisas ao apresentar como resposta aquilo que está de acordo com o perfil do usuário [\(FERREIRA; ANDRADE,](#page-64-13) [2013\)](#page-64-13).

### <span id="page-33-2"></span>**5.2 UTILIZAÇÃO DE REGISTROS DIGITAIS NO MEIO COMERCIAL**

Assim como os registros deixados pelos usuários podem melhorar ou piorar sua experiência ao navegar pela internet, obtendo dados mais satisfatórios de acordo com suas preferências e contexto social, o acúmulo desses dados em uma região ou pais pode ser útil para empresas, as quais por razões próprias, podem querer saber das preferências e do estilo de vida dos seus clientes. Outro fator seria, que por uma análise mais aprofundada desses dados, podem ser criadas campanhas publicitárias mais eficientes, uma vez que podem ser focadas em determinada região ou país com base nas preferências e no estilo de vida local [\(FERREIRA;](#page-64-13) [ANDRADE,](#page-64-13) [2013\)](#page-64-13).

Uma prova disso pode ser notada diariamente ao fazer uso da internet, onde durante o acesso a um site, anúncios podem ser acrescentados a página de maneira dinâmica, e estes anúncios podem ser escolhidos pelo sistema de busca com base no histórico de pesquisas do usuário. Assim, um usuário que gosta de esporte, em um determinado país, pode visualizar propagandas de marcas esportivas ou mesmo de produtos relacionados a clubes esportivos de seu país, ou dos clubes que tenha preferência. Contudo, ainda que a análise de dados seja empregada em larga escala com fins comerciais, sua utilização ainda pode ser considerada pequena quando o assunto diz respeito ao meio acadêmico. Dentre os fatores que podem estar a atrapalhar a utilização de análises em dados acadêmicos, podem ser, a alta complexidade dos sistemas disponíveis, e um possível atraso por parte dos interessados nas análises sobre dados acadêmicos, em fazer uso destas [\(FERREIRA; ANDRADE,](#page-64-13) [2013\)](#page-64-13).

### <span id="page-34-0"></span>**5.3 ANÁLISE DE REGISTROS ACADÊMICOS**

A análise de dados educacionais ou análise de aprendizado "*[Learning Analytics \(LA\)](#page-9-8)*", provém da utilização dos registros digitais, como uma forma de fornecer ao meio acadêmico a capacidade de gerar conteúdos de maior qualidade, não apenas para seus aprendizes, como também para todos os envolvidos no processo de ensino. Isso porque ao fazer a utilização de grandes coleções de dados, se pode chegar à detecção de padrões. Por meio da identificação destes padrões, se pode gerar resultados como, permitir que sejam feitas recomendações de conteúdos não somente para usuários, como também para recursos e atividades, entre outros. Outro ponto que pode ser importante é realizar o processamento/tratamento dos dados, para que sejam apresentados diretamente a professores e aprendizes, de forma que estes possam notar o sentido dos dados apresentados sem o auxílio de softwares [\(DUVAL,](#page-64-14) [2011\)](#page-64-14).

De fato, para professores e aprendizes, pode ser de grande ajuda ter acesso a dados que descrevam como ocorre sua evolução ao fazer uso de um [AVA](#page-9-5) ou mesmo, de seu uso da internet ao fazer pesquisas acadêmicas. Algumas possibilidades para coleta de dados, pode ser, ler o histórico de pesquisas dos usuários, e assim buscar determinar padrões de preferência ou durante o uso de uma ferramenta de ensino calcular o tempo de utilização por parte de cada usuário, a quantidade de conteúdos explorado, etc. E com isso apresentar o tempo de trabalho e em quais períodos do dia este usuário realizou mais atividades. No entanto, mesmo que a apresentação dos dados resultantes das análises seja realizada de forma compreensível, pode representar dificuldades para o usuário caso sejam apresentados em grandes quantidades. Portanto, formas mais eficientes de apresentação devem ser elaboradas e utilizadas para que a [LA](#page-9-8) possa auxiliar de forma mais eficaz o usuário final [\(DUVAL,](#page-64-14) [2011\)](#page-64-14).

### <span id="page-35-0"></span>**6 ESTATÍSTICAS DA INTERAÇÃO DO APRENDIZ COM OA**

Neste capítulo serão listados os dados apresentados para professores e aprendizes, sua importância e fórmulas utilizadas pelo módulo de estatísticas ou que podem vir a ser utilizados em trabalhos futuros. A princípio se aborda o tema "Representações Externas", seu intuito é descrever o que são representações externas e qual sua importância. Em seguida, em "Dados Apresentados", há listagens de dados levantados durante o projeto do presente trabalho, quais dados foram utilizados e quais não foram utilizados durante seu desenvolvimento. Em "Relatórios", se descreve as informações que podem ser observadas por professores e aprendizes ao acessar as páginas implementadas junto a ferramenta [FARMA.](#page-9-1) Em "Gráficos", são apresentados e descritos brevemente os gráficos utilizados, a princípio apresentando a ideia inicial e em seguida a forma como foram repensados durante o processo de implementação. Por fim, em "Cálculo Automático do *Rating* e Grau de Dificuldade da Questão", se apresenta e se descreve brevemente fórmulas e conceitos propostos por [Silva](#page-65-6) [\(2015\)](#page-65-6), as quais, podem vir a ser utilizadas em trabalhos futuros para gerar os dados de partes do módulo de estatísticas proposto e implementado no presente trabalho.

### <span id="page-35-1"></span>**6.1 REPRESENTAÇÕES EXTERNAS**

Com base no texto apresentado por [Maschio](#page-65-7) [\(2007\)](#page-65-7) sobre Múltiplas Representações Externas. Quando se cria algo novo, por mais que se tente explicar da melhor forma possível, é difícil introduzir na mente de outra pessoa exatamente aquilo que se está pensando. Uma boa forma de resolver este problema é desenhar, escrever e organizar as ideias de uma forma que as torne visualmente perceptíveis. Ao tornar visível a ideia, está se fazendo uso de algum tipo de [Representação Externa \(RE\).](#page-9-9) Em programação, por exemplo, é comum se usar rabiscos ao tentar criar um algoritmo, que deve resolver um determinado problema. Por exemplo, ao escrever o código de uma árvore binária, desenhar os nós constituintes da árvore e ir os introduzindo um por um, enquanto se escreve as diferentes partes do código, pode facilitar o entendimento de como o código está funcionando ou deve funcionar.

Da mesma forma, um músico ao fazer uso de uma partitura pode compreender como tocar uma música sem nunca tê-la visto. Outros exemplos podem ser notados em áreas como a arquitetura, com seus projetos, sejam rabiscados a mão por projetistas amadores em um fundo de quintal ou desenhados por um grande arquiteto, que fazendo uso de sofisticados equipamentos e com inúmeros cálculos cria verdadeiras obras de arte, como as obras de Oscar Niemeyer. Obras de arte ou não, complexas ou não, os projetos de uma obra devem ser compreendidos por todos ou no mínimo por aqueles que irão construí-la [\(MASCHIO,](#page-65-7) [2007\)](#page-65-7).

Se pode notar então, a importância da [REs](#page-9-9), porém não somente nas áreas da construção e da arte, como também na educação. Pode ser mais fácil memorizar algo quando se relaciona este algo com uma imagem. Porém, não apenas para memorizar, a [RE](#page-9-9) permite obter

entendimento ou compreensão sobre algo de forma muito mais rápida, caso este algo esteja representado de forma compreensível. Por exemplo, ao dispor valores, como os que são utilizados para criar os gráficos do módulo de estatísticas da [FARMA,](#page-9-1) em forma sequencial em uma lista, talvez após algum tempo o professor possa notar a porcentagem de aprendizes que fizeram uso de retroação, no entanto, com auxílio de um gráfico esta visualização tornar-se-á muito mais rápida.

Seja no meio acadêmico ou não, a [RE](#page-9-9) pode ser definida como algo natural, que busca facilitar a compreensão e representação de forma facilmente compreensível, definindo então os limites do entendimento, não ao nível intelectual de um indivíduo, mas sim a forma como foram apresentadas a este as informações das quais deve abstrair algum conhecimento [\(MASCHIO,](#page-65-7) [2007\)](#page-65-7).

### <span id="page-36-0"></span>**6.2 DADOS APRESENTADOS**

São apresentados em forma de gráficos os dados gerados pela [FARMA,](#page-9-1) dentro das limitações de sua versão atual. O objetivo é buscar facilitar a observação do desempenho da turma ao resolver um [OA](#page-9-0) para professores e aprendizes. Portanto seguindo na linha de raciocínio do que foi dito anteriormente, em "Representações Externas", para cumprir com este propósito foram levantados alguns dados para compor os gráficos, estes são:

- Porcentagem resolvida do [OA;](#page-9-0)
- Porcentagem de conteúdo explorado do [OA;](#page-9-0)
- Porcentagem de conteúdo não explorado;
- Porcentagem de tentativas com dicas por exercício;
- Porcentagem de tentativas com dicas por questão;
- Total de tentativas de cada exercício em relação a turma;
- Total de tentativas de cada questão em relação a turma,
- Média de tentativas da turma para cada questão.

Alguns dados levantados, não foram utilizados por conta de limitações da versão atual da [FARMA,](#page-9-1) que ainda não conta com alguns recursos como: registro de informações relacionadas a retroação; registro de informações, geradas a partir da fórmula do *ranking*, para classificação dos aprendizes e exercícios em seus respectivos *rankings*. Outros dados substituídos ou não utilizados, por decisões tomadas durante o processo de geração dos gráficos e que poder ser considerados úteis para trabalhos posteriores, são listados a seguir.

- Agrupamento de aprendizes que tiveram o mesmo erro;
- Quantidade de tentativas corretas das questões, por [OA;](#page-9-0)
- Quantidade de tentativas incorretas das questões, por [OA;](#page-9-0)
- Quantidade de tentativas corretas das questões, por exercício;
- Quantidade de tentativas incorretas das questões, por exercício;
- Porcentagem de tentativas corretas com dicas, por exercício,
- Porcentagem de tentativas incorretas com dicas por exercício.

Os dados relacionados aos rankings e utilização de retroação, são:

- Ranking da turma;
- Porcentagem de aprendizes que usaram retroação;
- Quais exercícios tiveram retroação;
- Quais questões tiveram retroação,
- Comparativo de desempenho entre os aprendizes que usaram retroação e os que não usaram.

Para realizar a apresentação dos dados anteriormente listados, os quais são ou podem ser gerados durante a interação do aprendiz com um [OA](#page-9-0) e são ou podem ser armazenados na base de dados da ferramenta, o módulo de estatísticas da [FARMA,](#page-9-1) faz sua análise buscando extrair informações, que podem ser relevantes para professores e aprendizes, e com estas informações cria formas de apresentação através de gráficos e listagens. A finalidade é buscar facilitar a observação do desempenho de cada aprendiz e também da turma por parte do professor, e por parte do aprendiz de seu próprio desempenho, como também, em relação a sua turma.

Para cumprir com a proposta do módulo de estatísticas, se tornou possível gerar relatórios, os quais apresentam o resultado do tratamento dos dados gravados pela ferramenta. No entanto, a apresentação, bem como, a finalidade de cada página criada foi realizada levando em conta as responsabilidades dos diferentes tipos de usuário que fazem uso da ferramenta.

### <span id="page-37-0"></span>**6.3 RELATÓRIOS**

No capítulo seguinte em "Desenvolvimento", a palavra relatório é, no título de algumas páginas, utilizada apenas por se tratar da apresentação de dados em formato de gráfico ou listagem, e porque, esta página em questão, pode conter mais dados futuramente. Já no presente capítulo, a palavra relatório refere-se à apresentação dos dados gerados após a análise, fazendo uso dessa palavra para subdividir os diferentes tipos de dados em subgrupos distintos. Por exemplo: relatório do aprendiz, é assim descrito por considerar dados de um único aprendiz, e relatório da turma, por sua vez, considera dados de muitos aprendizes, ou seja, da turma como um todo.

### <span id="page-38-0"></span>6.3.1 Informações ao Professor

Para o professor são apresentados relatórios que se subdividem em: Relatório da turma e Relatório do aprendiz.

Os dados apresentados no relatório da turma, são:

- Gráfico da quantidade de conteúdo concluído, explorado ou não explorado, do OA;
- Gráfico da quantidade de conteúdo concluído, explorado ou não explorado, do OA por aprendiz;
- Gráfico de tentativas feitas pela turma sobre as questões, para cada exercício, com comparativo junto a média de tentativas da questão;
- Gráfico de tentativas feitas pela turma sobre as questões, considerando todas as tentativas do exercício, com comparativo junto a média de tentativas das questões do exercício,
- Gráfico da porcentagem de uso das dicas.

Os dados apresentados no relatório do aprendiz, são:

- Gráfico da quantidade de conteúdo concluído, explorado e não explorado, do OA,
- Gráfico de tentativas feitas pelo aprendiz sobre as questões, considerando todas as tentativas do exercício, com comparativo junto a média de tentativas das questões do exercício.

Alguns dados considerados para compor os dados apresentados ao professor e que podem ser adicionados em trabalhos futuros, os quais não foram implementadas por conta de decisões tomadas durante o processo de desenvolvimento ou então por limitações da versão atual da [FARMA,](#page-9-1) são:

Relatório da turma:

- Gráfico da porcentagem de acertos após uso das dicas;
- Gráfico da porcentagem de erros após uso das dicas;
- Ranking dos aprendizes conforme o progresso no OA;
- Ranking dos aprendizes considerando o grau de dificuldade das questões,
- Ranking dos exercícios considerando o grau de dificuldade da questão.

Relatório do aprendiz:

- Posição do aprendiz no Ranking da turma,
- Listagem dos exercícios em que o aprendiz fez uso de retroação.
- <span id="page-39-0"></span>6.3.2 Informações ao aprendiz

Os dados apresentados para o aprendiz são:

- Gráfico da quantidade de conteúdo concluído, explorado ou não explorado, do [OA;](#page-9-0)
- Gráfico de tentativas feitas pelo aprendiz sobre as questões, considerando todas as tentativas do exercício, com comparativo junto a média de tentativas das questões do exercício perante a sua turma;

Assim como no relatórios do professor, não foram implementadas algumas formas de visualização propostas, para o relatório do aprendiz, durante as fazer iniciais, as quais podem vir a ser implementadas em trabalhos futuros nas próximas versões da [FARMA.](#page-9-1)

- Posição do aprendiz no Ranking de progresso da turma;
- Ranking dos aprendizes considerando o grau de dificuldade das questões,
- Ranking dos aprendizes de acordo com o progresso no [OA.](#page-9-0)

### <span id="page-39-1"></span>**6.4 GRÁFICOS**

Os gráficos utilizados são dos tipos pizza, colunas e linha, sendo os dois últimos utilizados simultaneamente para apresentar dois diferentes tipos de dados, os quais estão ligados em sentido e contexto.

### <span id="page-39-2"></span>6.4.1 Gráfico de tentativas por exercício

O gráfico mostrado na [Figura 11,](#page-43-0) foi inicialmente idealizado para apresentar a quantidade de acertos feitos em cada exercício de um [OA.](#page-9-0) Os valores são dispostos em colunas empilhadas, e à direita de cada coluna de valores empilhados há uma coluna vermelha representado a média de tentativas corretas da turma sobre o exercício. A legenda à esquerda da imagem, tem por finalidade descrever o que representa cada um dos dados do gráfico, sendo "azul" para o quantidade de acertos em que os aprendizes fizeram uso de uma única dica, "verde escuro" quantidade de acertos após duas dicas, "marrom escuro" quantidade de acertos após três dicas, "verde claro" quantidade de acertos com quatro dicas ou mais e por último a cor vermelha, no topo da legenda, apresenta a média de acertos da turma considerando os valores das colunas empilhadas.

Durante o processo de criação do gráfico, anteriormente descrito, durante a implementação do módulo de estatísticas se optou pela utilização de uma linha, para representar a média da turma, e consequentemente de um gráfico de colunas, para representar o número de tentativas. E não mais de gráfico de colunas empilhadas. Essa decisão foi tomada devido a organização do gráfico de colunas simples ao ser apresentado juntamente da linha da mádia, parecer mais dedutível e de fácil compreensão, buscando com isso reduzir a complexidade perante o entendimento da proposta do gráfico em questão. A mesma decisão também foi tomada e aplicada sobre o gráfico de tentativas por questão que será apresentado a seguir.

Com relação aos valores dos segmentos pensados inicialmente como colunas empilhadas e que foram substituídos por colunas simples, são valores resultantes da contagem de tentativas sobre cada exercício. Estes haviam sido pensados inicialmente como a quantidade de acertos, fazendo uso de uma dica até quatro dicas ou mais. Porém se optou pela apresentação do número de tentativas perante a quantidade de dicas utilizadas. Já a média de tentativas do exercício é obtida somando a quantidade de tentativas de acordo com o tipo, "com uma dica até quatro dicas ou mais"e então dividindo o resultado dessa soma por 4. O valor quatro é a quantidade de tipos de valores considerados para cada exercício. O protótipo do gráfico implementado pode ser observado na [Figura 12.](#page-44-0)

#### <span id="page-40-0"></span>6.4.2 Gráfico de tentativas por questão

O gráfico de tentativas por questão foi inicialmente pensado como o apresentado na [Figura 13,](#page-44-1) no entanto durante seu desenvolvimento foi repensado como o apresentado na [Fi](#page-44-2)[gura 14,](#page-44-2) ele possuem as mesmas características e funcionalidades idealizadas para o gráfico de exercícios, anteriormente descrito. Assim como no gráfico de exercícios, os valores do gráfico de questões foram inicialmente pensados para se referir a quantidade de acertos com uso das dicas, entre uma dica até quatro dicas ou mais, porém se optou pela apresentação do número de tentativas por questão. A média é obtida somando as tentativa de cada questão e dividendo pelo número de tipos diferentes de dicas.

#### <span id="page-41-0"></span>6.4.3 Gráfico de uso das dicas

O gráfico de pizza da [Figura 15,](#page-45-0) apresenta a porcentagem de uso das dicas. Os valores de cada porção são obtidos com um cálculo de porcentagem aplicado sobre a quantidade de alunos da turma e a quantidade de acertos obtidos após cada dica. Ou seja, cada porção representa a porcentagem de alunos da turma que acertaram a questão após ter recebido a dica. No entanto durante sua implementação se optou por trocar a porcentagem de acertos pela porcentagem de tentativas, o protótipo final do gráfico gerado é apresentado na [Figura 16.](#page-45-1)

### <span id="page-41-1"></span>6.4.4 Gráficos de progresso da turma

O progresso da turma é apresentado através do gráfico da [Figura 17.](#page-46-0) Onde, os valores correspondentes a cada porção representam a quantidade de conteúdo concluído, explorado e não explorado. Os valores, anteriormente mencionados, são gerados e armazenados pela [FARMA](#page-9-1) no banco de dados durante a interação de cada aprendiz com o [OA.](#page-9-0)

### <span id="page-41-2"></span>6.4.5 Gráficos de uso de retroação

O uso da retroação permite ao aprendiz retornar ao estado inicial de um erro. Para apresentar a porcentagem de aprendizes que fizeram uso de retroação, foi implementado o gráfico apresentado na [Figura 18.](#page-46-1) Os valores das porções, são obtidos a partir do cálculo de porcentagem simples entre a quantidade de alunos que usaram e que não usaram retroação, no entanto como os dados de retroação não são armazenado na versão atual da [FARMA](#page-9-1) sua implementação junto ao modulo de estatísticas faz uso de dodos estáticos que não representam valores reais.

### <span id="page-41-3"></span>**6.5 CÁLCULO AUTOMÁTICO DO** *RATING* **E GRAU DE DIFICULDADE DA QUESTÃO**

A [FARMA,](#page-9-1) em sua versão atual, não gera os dados a serem utilizados nas páginas do *ranking* da turma e *ranking* dos exercícios. Em decorrência disso não foi possível aplicar dados reais as páginas desses *rakings*. Porém, as fórmulas propostas por [Silva](#page-65-6) [\(2015\)](#page-65-6), serão empregadas em trabalhos futuros, para que as páginas de *rankings*, propostas e implementadas neste trabalho, possam receber dados reais. As fórmulas e variáveis a serem utilizadas para geração dos dados de *Rating*, grau de dificuldade e outros, que serão apresentados nas páginas anteriormente mencionadas, são descritas a seguir.

O cálculo do grau de dificuldade bem como da pontuação de cada aprendiz devem ser obtidos usando as fórmulas e conceitos propostos por [Silva](#page-65-6) [\(2015\)](#page-65-6). O autor faz uso do conceito de *Rating*, número real no intervalo de [*minRank*, *maxRank*] e apresenta as seguintes definições.

Para cada questão é dado um grau de dificuldade entre 0 e 10, da mesma forma cada aprendiz recebe um *Rating* entre 1 e 10, que deve representar a capacidade do aprendiz em resolver os problemas propostos. Uma vez que, quanto mais fácil é uma questão, maiores também são as chances do aprendiz acertá-la. Por conta disso, o *Rating* de um estudante irá ter um pequeno aumento caso acerte esta questão ou maior será o valor abstraído da nota caso erre a questão. Considerando a quantidade de tentativas, um aprendiz que acertar a questão em sua primeira tentativa deverá receber uma nota maior que um aprendiz que necessitar de várias tentativas. E as questões saltadas são consideradas automaticamente erradas.

A fórmula para o cálculo do *Rating* pode ser observado na [Equação 1.](#page-42-0) Como não há limites para o número de tentativas, se houver mais de 10 tentativas, o valor 10 é considerado para permitir o cálculo. Os fatores *K1* e *K2*, na equação, impedem que o resultado da equação atinja os extremos do intervalo entre 1 e 10. O *Rating* inicial é 5.5 para todos os aprendizes.

$$
R_J^q = R_J^{q-1} + Ak_1 \alpha (10 - \frac{9T_J^q}{T_{med}^q}) - Ek_2 \beta \times 10 \frac{T_J^q}{T_{med}^q}
$$
 (1)

- <span id="page-42-0"></span>• *R<sup>q</sup> <sup>J</sup>* : *rating* do aprendiz *J* depois de responder a questão *q*;
- $\bullet$  *A* = 1 e *E* = 0 se o estudante acertou *q*, caso contrário *A* = 0 e *E* = 1;
- $\bullet$   $T^q_J$ : número de tentativas sem sucesso do estudante  $J$  durante resolução da questão *q*;
- $\bullet$   $T_{med}^q$ : mediana do número de tentativas erradas da questão  $q$  durante a sessão de exercícios;
- $\bullet~~ N_{\alpha}^{q}$ : número de aprendizes que responderam a questão  $q$  de forma correta;
- *N<sup>q</sup> <sup>e</sup>* : número de aprendizes que não acertaram a questão *q*;
- $\alpha = \frac{1}{N^q_{\alpha}}$ : ponderação do incremento do *rating*;
- $\bullet$   $\beta = \frac{1}{N_e^q}$ : ponderação do decremento de *rating*;
- *k*<sup>1</sup> e *k*2: fatores multiplicadores incremento e decremento do *rating*, os quais são calculados de acordo com  $R_J^{q-1}$  tal que  $1 \geq R_J^{q-1} \geq 10, and$  $k_1 = 1 - \frac{R_J^{q-1}}{10}$  e  $k_2 = \frac{R_J^{q-1}-1}{10};$
- $\bullet$   $10 \frac{9T^q_J}{T^q_{med}}$ : nota da questão  $q$  em caso de acerto;
- $\cdot \ \ 10 \frac{T_J^q}{T_{med}^q}$ : nota na questão  $q$  em caso de erro.

O grau de dificuldade da questão *q* apresentada na [Equação 1,](#page-42-0) é definido através das equações apresentadas na [Equação 2.](#page-43-1) Porém, para os casos em que o aprendiz faz inúmeras tentativas até conseguir responder uma questão a equação utilizada deve diferir e esta é apresentada na [Equação 3,](#page-43-2) com seus respectivos parâmetros. Esta última equação é utilizada porque, em casos que uma questão é muito difícil, o aprendiz pode necessitar de mais tentativas para resolvê-la, outra característica é que o número de estudantes que saltaram a questão não é considerado [\(SILVA,](#page-65-6) [2015\)](#page-65-6).

$$
D^{q} = \frac{N_e^q + N_s^q}{N_e^q + N_a^q + N_s^q} \times 10
$$
\n(2)

- <span id="page-43-1"></span>• *D<sup>q</sup>*: grau de dificuldade da questão *q* depois de uma sessão de exercícios;
- *N<sup>q</sup> <sup>e</sup>* : número de aprendizes que não acertaram a questão *q*;
- $\bullet \; N^q_\alpha$ : número de aprendizes que acertaram a questão  $q;$
- <span id="page-43-2"></span>• *N<sup>q</sup> <sup>s</sup>* : número de aprendizes que saltaram a questão *q*;

$$
D^{q} = \frac{\sum_{J=0}^{j=n} T_{J}^{q}}{N_{e}^{q} + N_{\alpha}^{q}}
$$
(3)

- *D<sup>q</sup>*: grau de dificuldade da questão *q* depois de uma sessão de exercícios;
- $\bullet$   $T^q_J$ : número de tentativas do aprendiz  $J$  na questão  $q.$  Se o número de tentativas for menor que 10, então 10 será considerado como  $T^q_j$ ;
- *N<sup>q</sup> <sup>e</sup>* : número de estudantes que erraram *q*;
- $\bullet$   $N^q_\alpha$ : número de estudantes que acertaram  $q.$

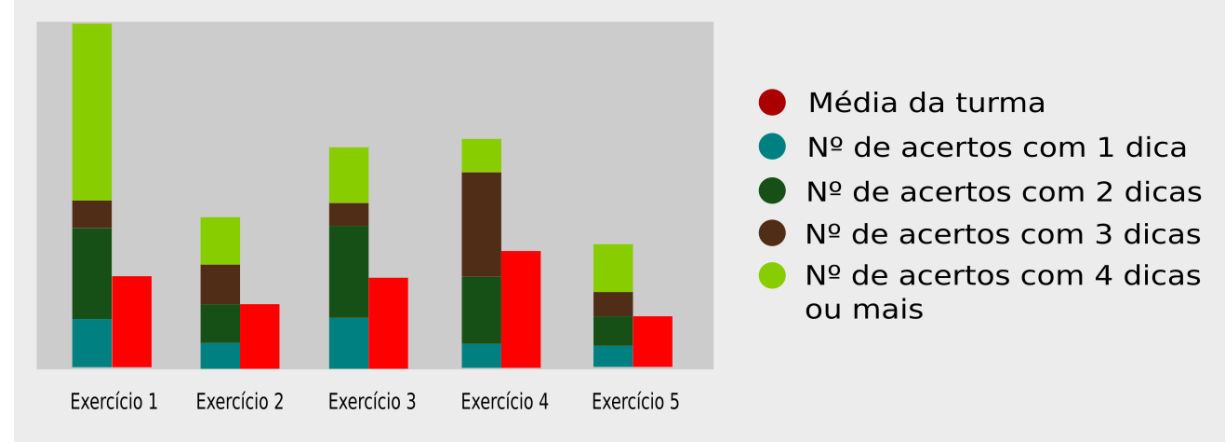

### <span id="page-43-0"></span>Gráfico da quantidade de tentativas por exercício

**Figura 11 – Protótipo inicial do gráfico da quantidade de tentativas por exercícios Fonte: O autor.**

<span id="page-44-0"></span>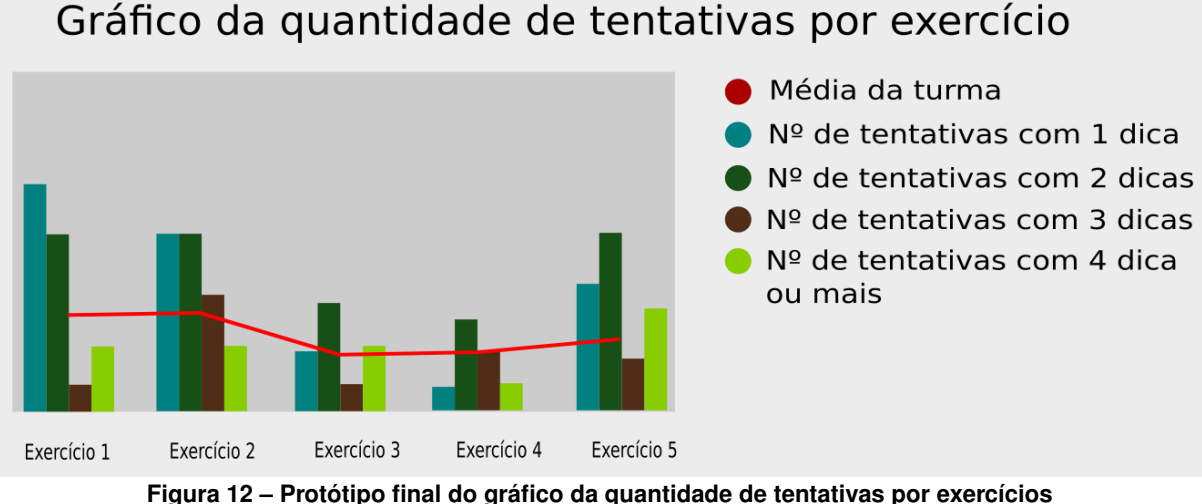

**Fonte: O autor.**

<span id="page-44-1"></span>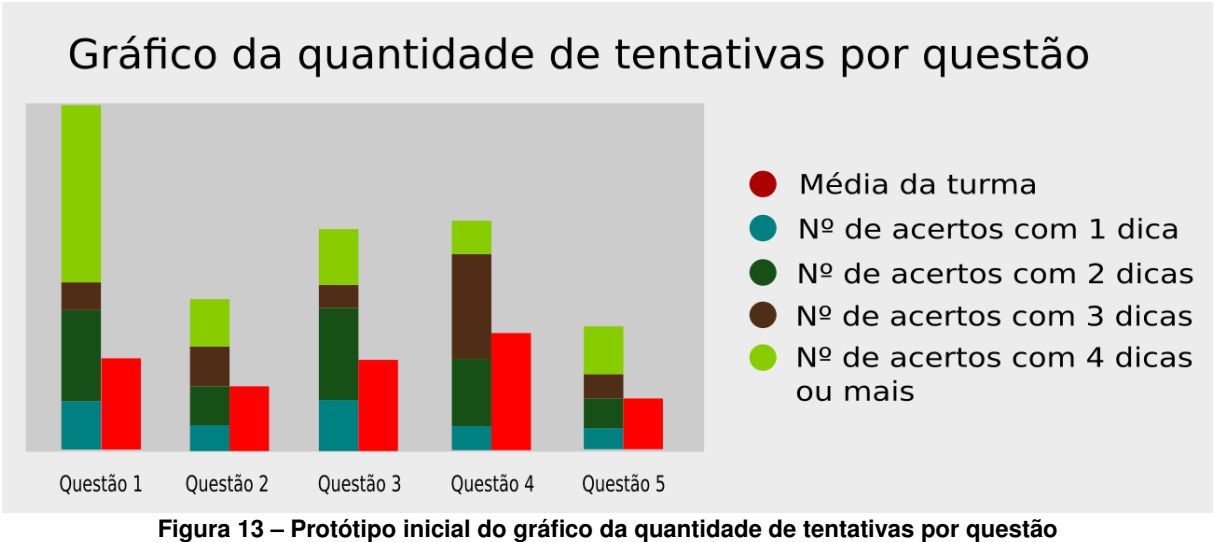

**Fonte: O autor.**

<span id="page-44-2"></span>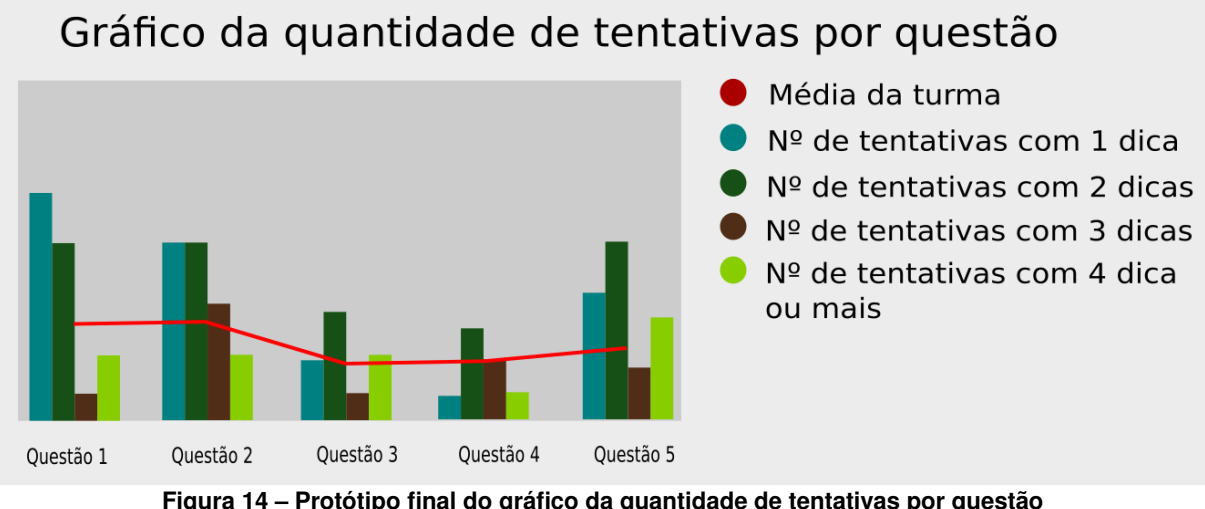

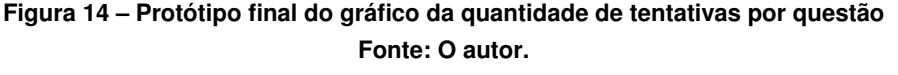

# <span id="page-45-0"></span>Gráfico de uso das dicas

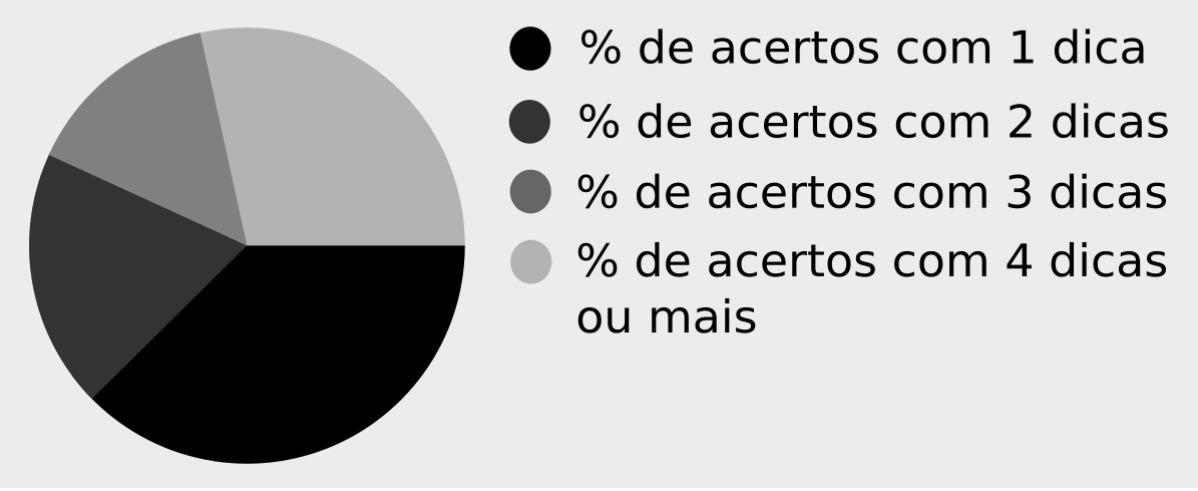

**Figura 15 – Protótipo inicial do gráfico da porcentagem do uso das dicas Fonte: O autor.**

<span id="page-45-1"></span>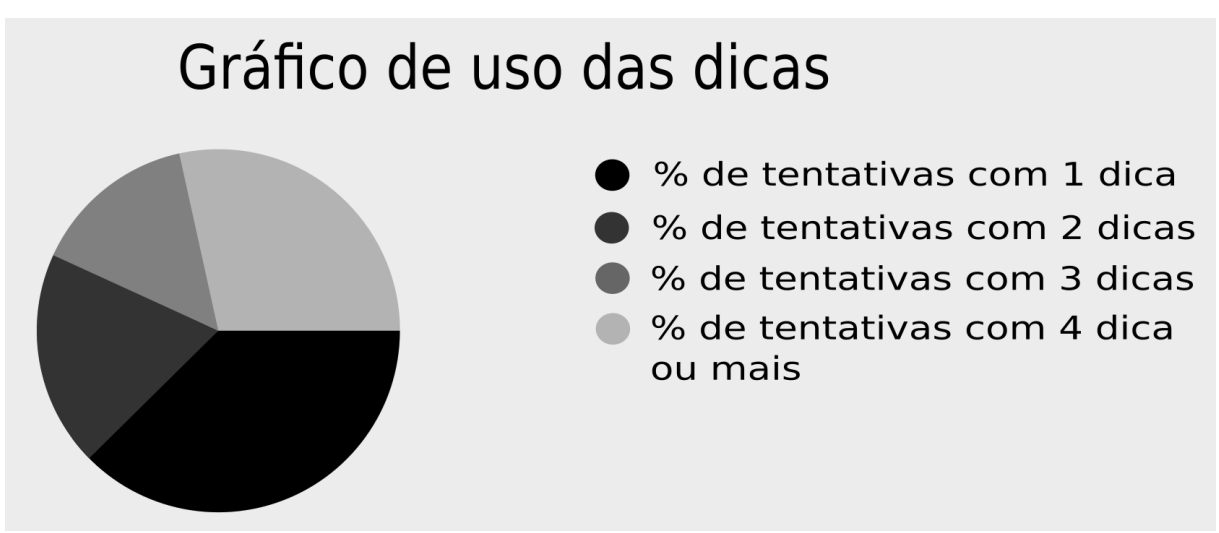

**Figura 16 – Protótipo final do gráfico da porcentagem do uso das dicas por número de tentativas Fonte: O autor.**

# Gráfico de progresso da turma

<span id="page-46-0"></span>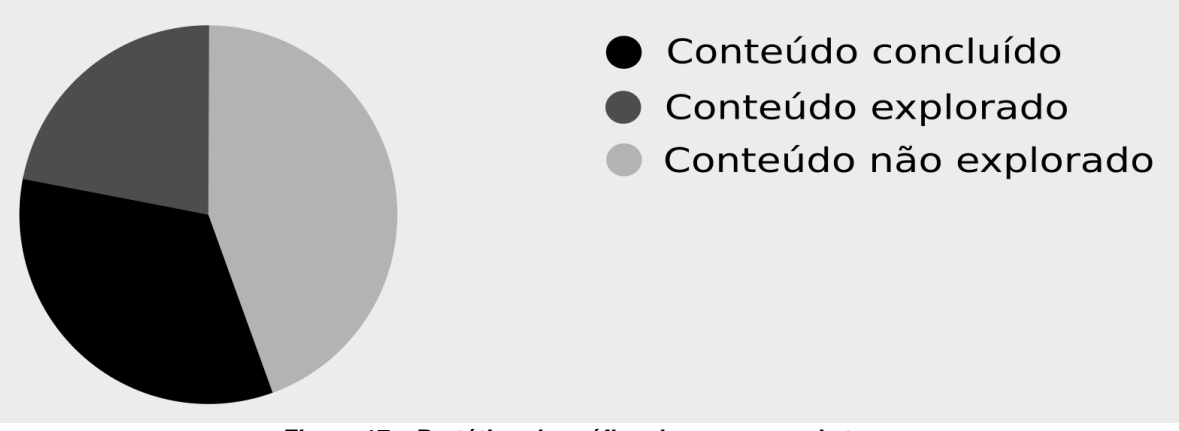

**Figura 17 – Protótipo do gráfico do progresso da turma Fonte: O autor.**

<span id="page-46-1"></span>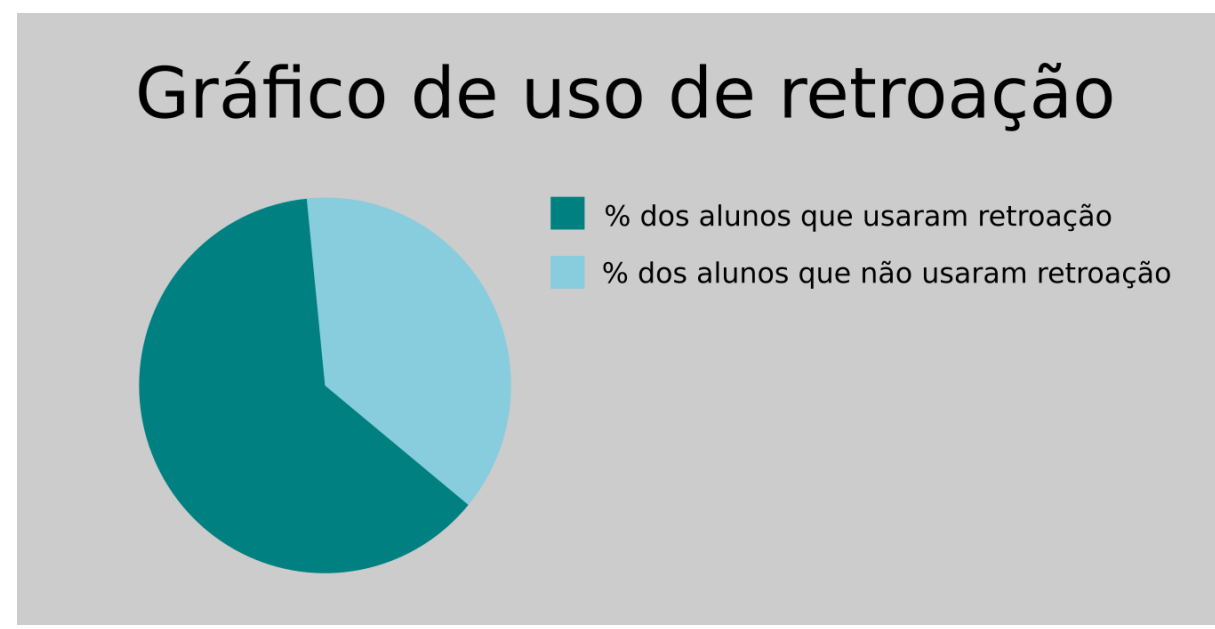

#### <span id="page-47-0"></span>**7 DESENVOLVIMENTO**

Este capítulo tem por finalidade apresentar os protótipos e as versões finais das páginas do módulo de estatísticas implementado junto a [FARMA.](#page-9-1) As telas aqui apresentadas estão divididas entre: páginas apresentadas ao professor e páginas apresentadas ao aprendiz. A sequência lógica das imagens tem por intuito apresentar primeiramente o protótipo idealizado e em seguida a página resultante dessa ideia.

### <span id="page-47-1"></span>**7.1 PÁGINAS APRESENTADAS AO PROFESSOR**

As páginas apresentadas ao professor são:

- Progresso dos aprendizes, protótipo [Figura 19](#page-48-0) e versão final [Figura 20;](#page-48-1)
- Progresso dos aprendizes progresso da turma/aprendizes, protótipo [Figura 21](#page-49-0) e versão final [Figura 22;](#page-49-1)
- Relatório do [OA](#page-9-0) tentativas por exercício, protótipo [Figura 23](#page-50-0) e versão final [Figura 24;](#page-50-1)
- Relatório do [OA](#page-9-0) tentativas por questão, protótipo [Figura 25](#page-51-0) e versão final [Figura 26;](#page-51-1)
- Relatório do [OA](#page-9-0) porcentagem de uso das dicas, protótipo [Figura 27](#page-52-0) e versão final [Figura 28;](#page-52-1)
- Uso da retroação porcentagem do uso de retroação, protótipo [Figura 29](#page-53-0) e versão final [Figura 30;](#page-53-1)
- Uso da retroação exercícios que tiveram retroação, protótipo [Figura 31](#page-54-0) e versão final Figura 32:
- Uso da retroação questões que tiveram uso de retroação, protótipo [Figura 33](#page-55-0) versão final [Figura 34;](#page-55-1)
- Uso da retroação exercícios que tiveram retroação questões que tiveram uso de retroação - aprendizes, protótipo [Figura 35](#page-56-0) e versão final [Figura 36;](#page-56-1)
- Ranking da turma, protótipo [Figura 37](#page-57-0) versão final [Figura 37,](#page-57-0)
- Ranking dos exercícios, protótipo [Figura 39](#page-58-0) e versão final [Figura 39.](#page-58-0)

<span id="page-48-0"></span>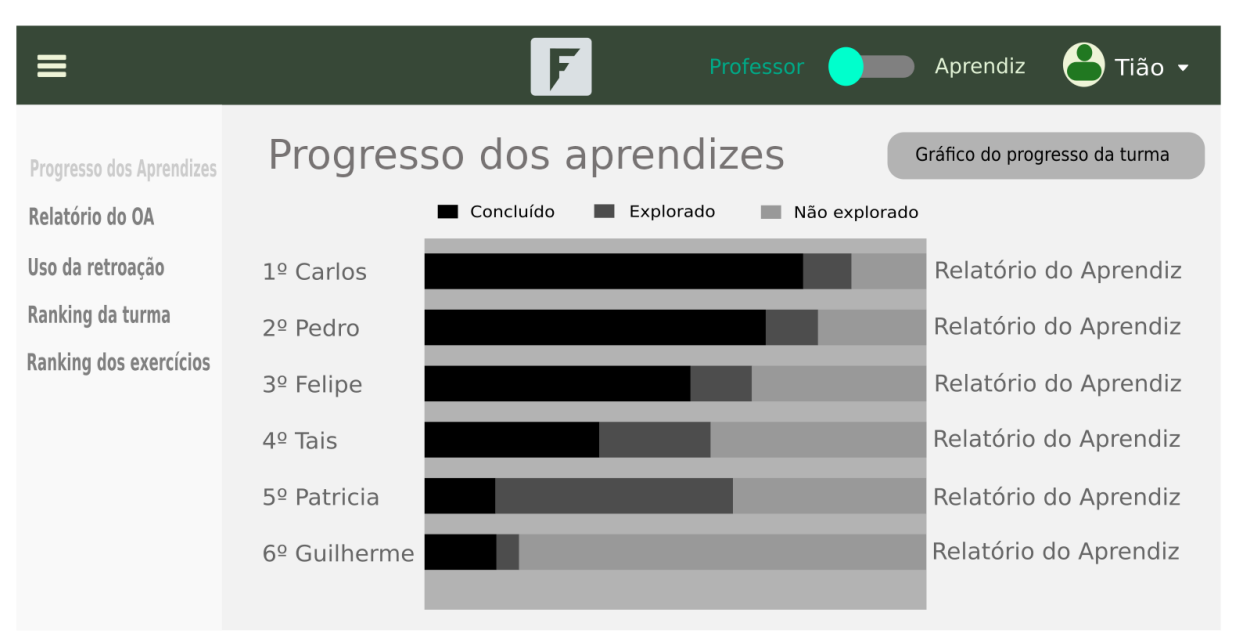

**Figura 19 – Protótipo da página de progresso dos aprendizes Fonte: O autor.**

<span id="page-48-1"></span>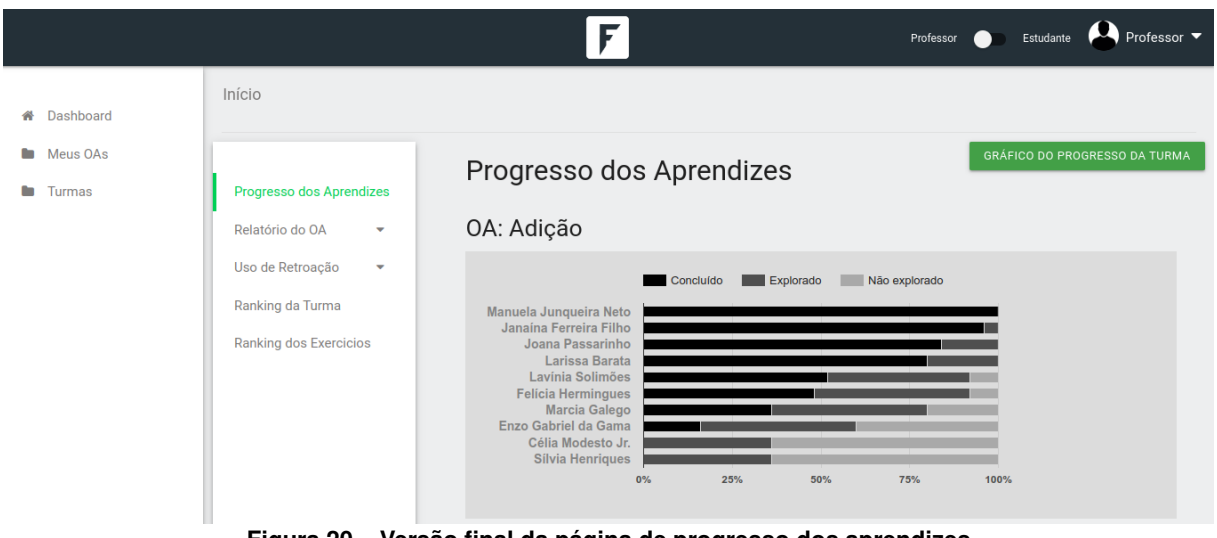

**Figura 20 – Versão final da página de progresso dos aprendizes Fonte: O autor.**

### <span id="page-48-2"></span>7.1.1 Progresso dos aprendizes

A página de progresso dos aprendizes [Figura 20,](#page-48-1) tem por finalidade apresentar o conteúdo concluído, explorado e não explorado pela turma. Nela estão listados os aprendizes e o progresso do uso do [OA.](#page-9-0) Os dados são apresentados no gráfico de acordo com o valor do dado "conteúdo concluído", do maior para o menor de cima para baixo.

Além da visualização da listagem do progresso da turma, esta página também permite acesso ao gráfico de progresso da turma, página que é apresentado na [Figura 22,](#page-49-1) ao clicar em "Gráfico do Progresso da Turma", no canto superior direito da página.

A opção "Relatório do aprendiz" na última coluna da direita do protótipo apresentado em [Figura 19,](#page-48-0) inicialmente tinha por objetivo permitir ao professor ter acesso à uma página com

<span id="page-49-0"></span>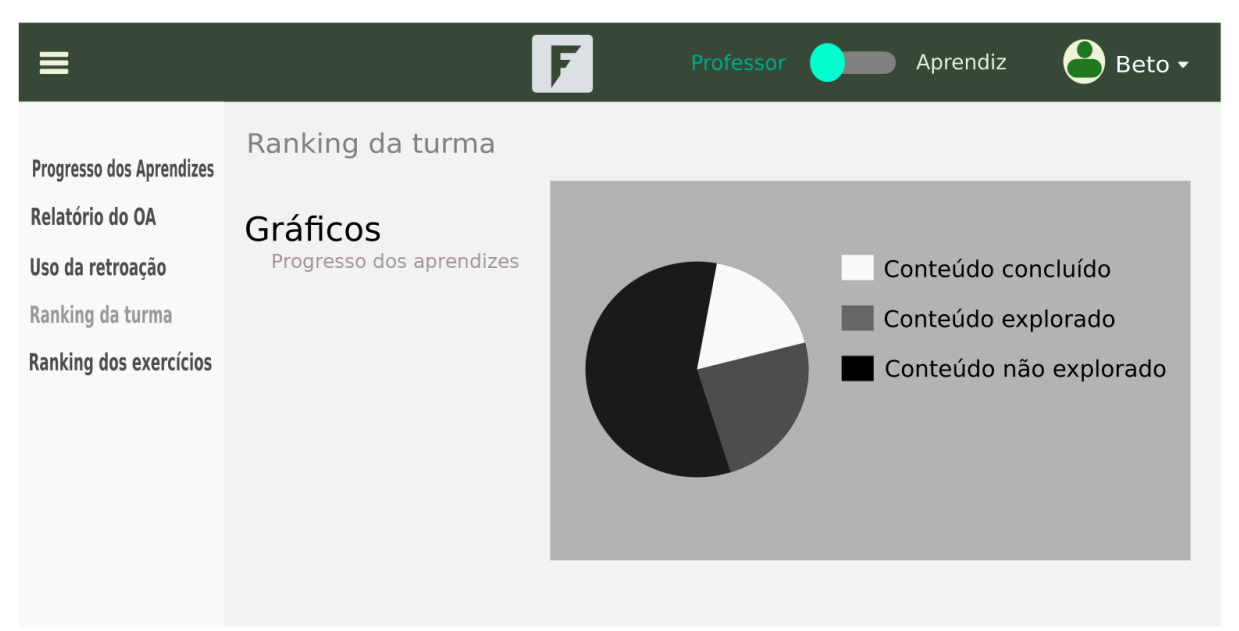

**Figura 21 – Protótipo da página de progresso da turma Fonte: O autor.**

<span id="page-49-1"></span>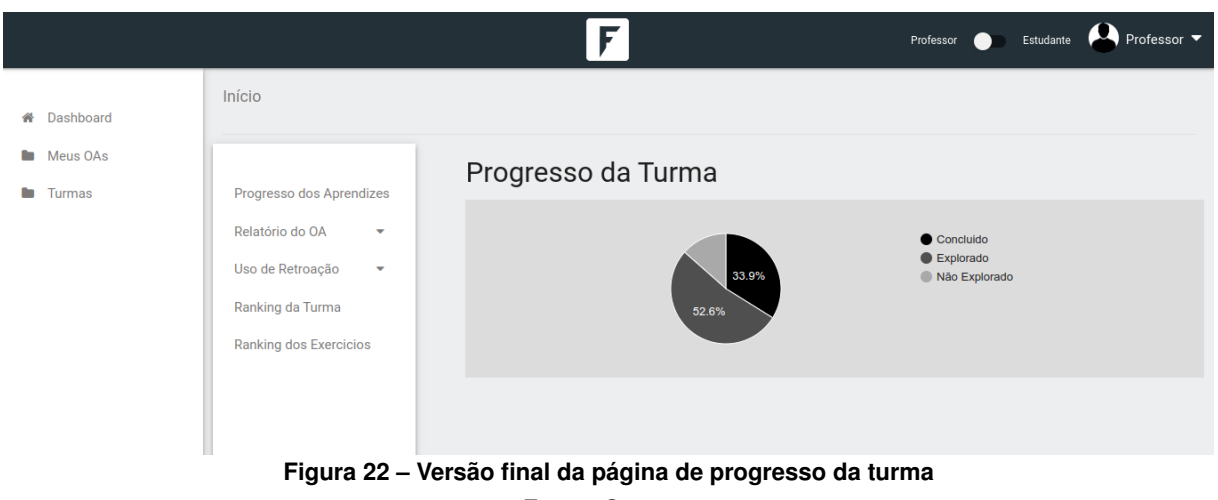

**Fonte: O autor.**

dados específicos sobre o aprendiz daquela posição da listagem. No entanto não foi possível adicionar essa coluna ao gráfico, para sanar essa questão a função do botão foi passada então para coluna horizontal que apresenta os dados de cada aprendiz. Com isso, ao clicar em uma das coluna horizontais o usuário é redirecionado para página de dados específicos do aprendiz.

### <span id="page-49-2"></span>7.1.2 Relatório do [OA](#page-9-0)

O relatório do [OA](#page-9-0) como o próprio nome dá a entender, apresenta dados específicos sobre o [OA.](#page-9-0) Dentre estes dados primeiro temos a quantidade de tentativas por exercício, página que é apresentada no protótipo [Figura 23](#page-50-0) e que em sua versão final é apresentada na [Figura 24.](#page-50-1) Inicialmente, como pode ser observado no protótipo, há um gráfico de colunas representando a quantidade de tentativas de cada questão, e ao lado de cada sequência de colunas empilhadas

<span id="page-50-0"></span>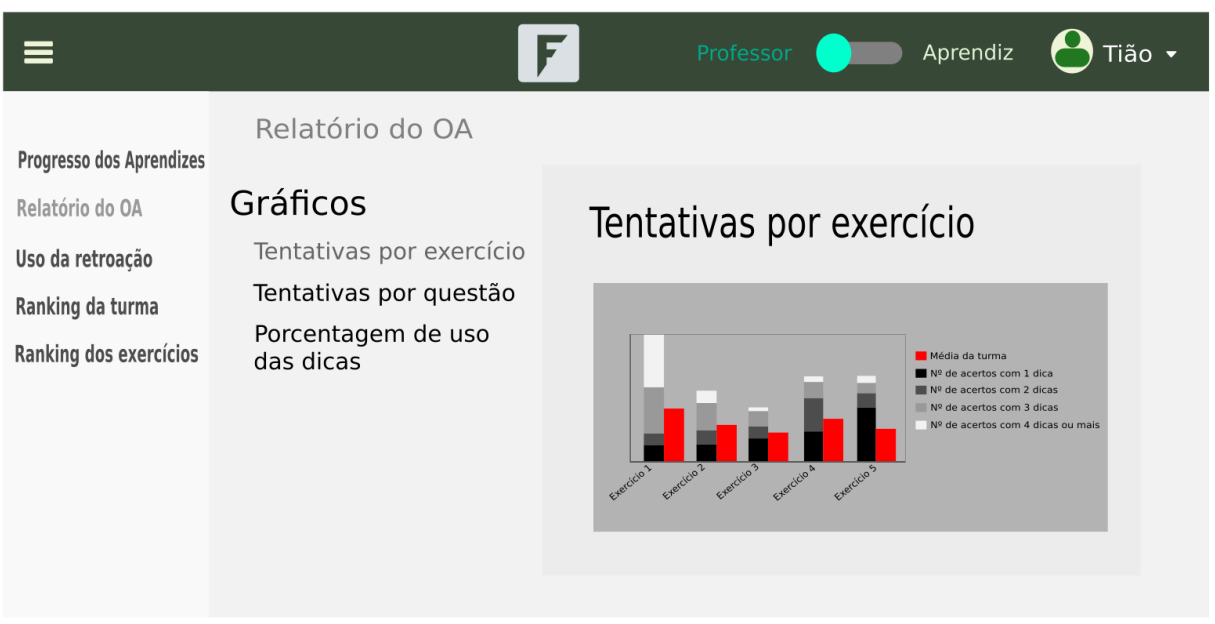

**Figura 23 – Protótipo da página de tentativas por exercício Fonte: O autor.**

<span id="page-50-1"></span>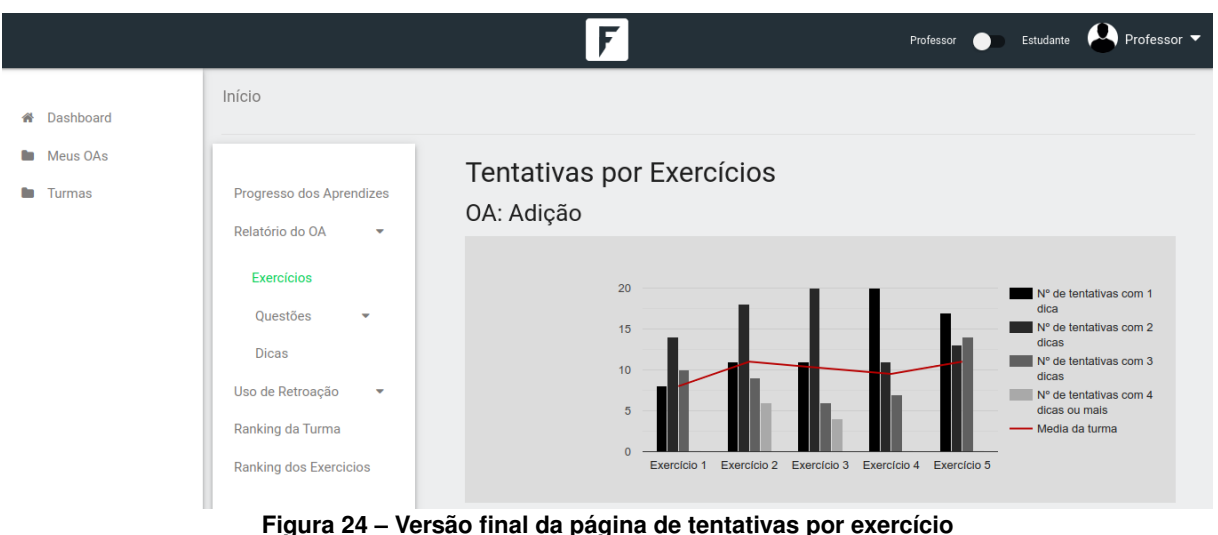

**Fonte: O autor.**

há outra coluna, a qual está destacada em vermelho na imagem e tem por finalidade representar a média de tentativas da turma. No entanto em sua versão final se optou pela utilização de um gráfico colunas, para representar a quantidade de tentativas com uma dica até quatro dicas ou mais, junto com um gráfico de linha para representar a média.

Em seguida se apresenta a quantidade de tentativas por questão, página da [Figura 25,](#page-51-0) a qual utiliza de um gráfico semelhante ao protótipo da página anterior, porém seus valores levam em consideração as tentativas para cada questão de um exercício selecionado. Sua versão final se apresenta da figura [Figura 26](#page-51-1) e conta com as mesmas alterações aplicadas sobre a página de tentativas por exercícios.

<span id="page-51-0"></span>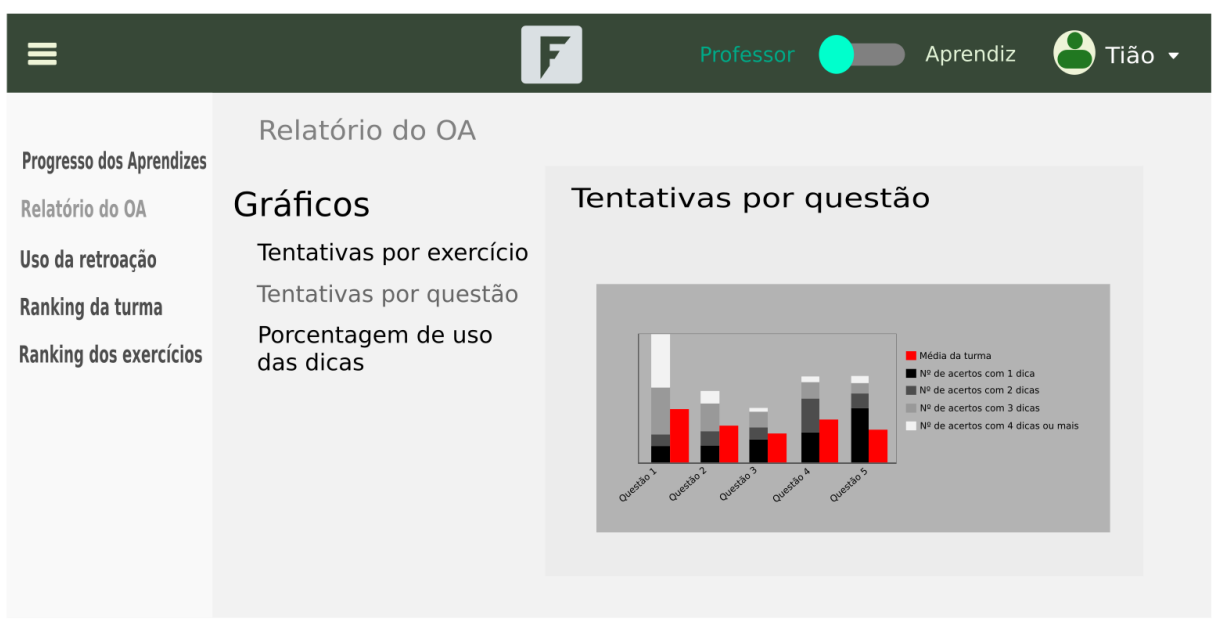

**Figura 25 – Protótipo da página de tentativas por questão Fonte: O autor.**

<span id="page-51-1"></span>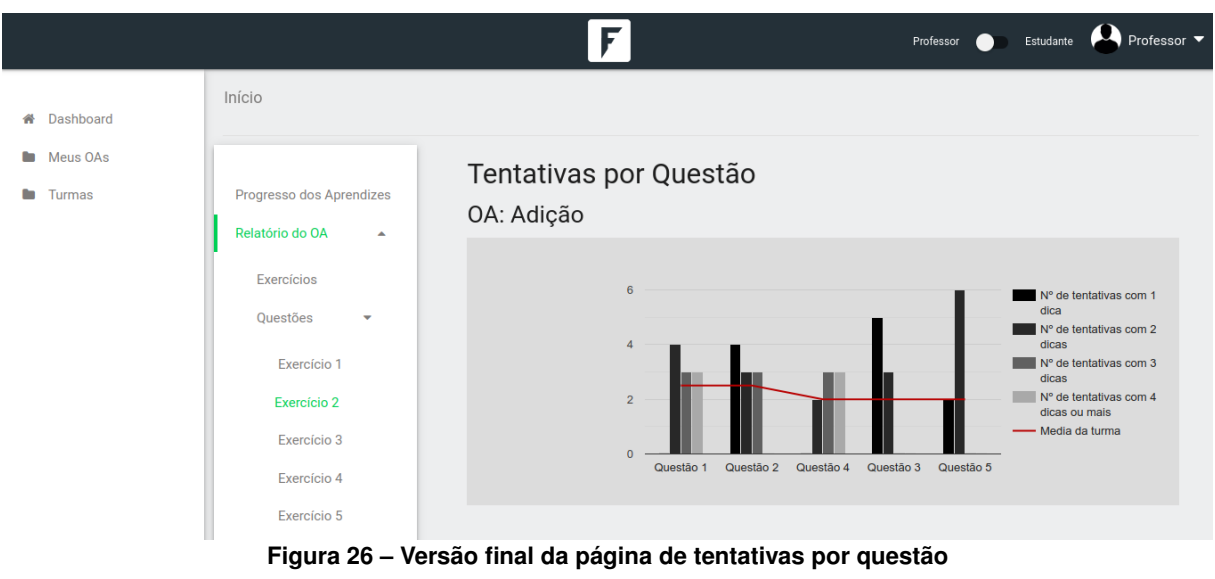

**Fonte: O autor.**

E por último na página apresentada na [Figura 27](#page-52-0) é apresentado um gráfico de pizza que deve passar para o professor a relação entre a porcentagem de uso de dicas por parte dos aprendizes. Sua versão final pode ser observada na [Figura 28.](#page-52-1)

### <span id="page-51-2"></span>7.1.3 Uso de retroação

As páginas referentes ao uso de retroação estão relacionadas a umas das funcionalidades mais importantes da [FARMA,](#page-9-1) e por isso estão aqui representadas apenas como um esboço do que devem ser realmente, porém, podem servir de guia para desenvolvimentos futuros.

<span id="page-52-0"></span>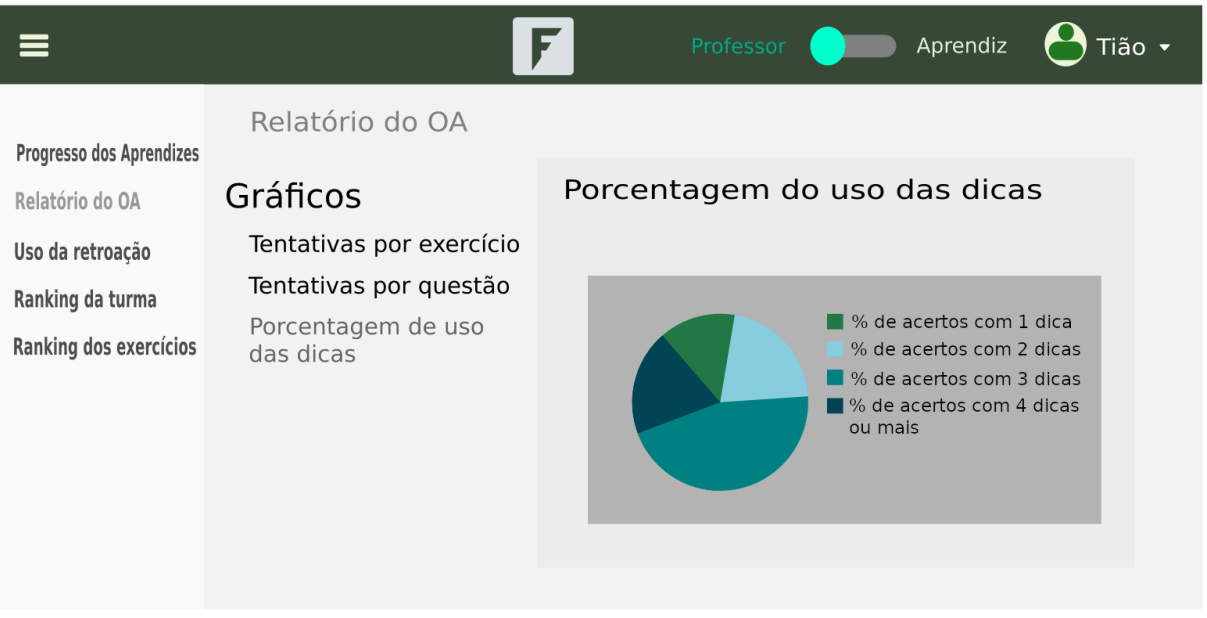

**Figura 27 – Protótipo da página de porcentagem de uso das dicas Fonte: O autor.**

<span id="page-52-1"></span>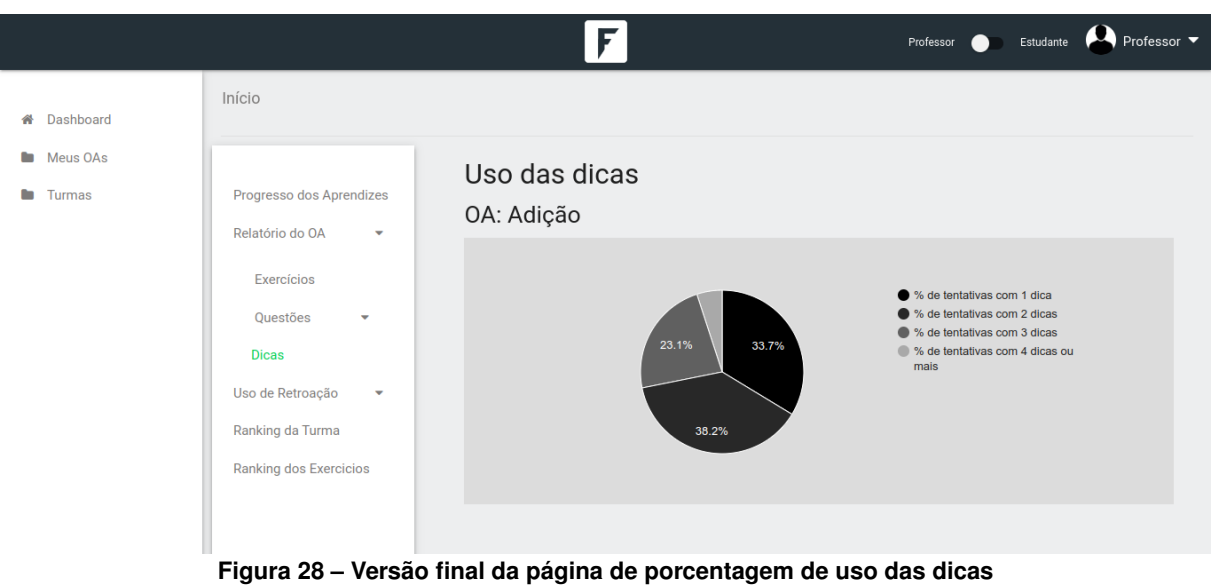

**Fonte: O autor.**

Primeiramente na página "Uso de retroação - porcentagem do uso de retroação pelos aprendizes" que pode ser visualizada no protótipo da [Figura 29](#page-53-0) e em sua versão final na [Fi](#page-53-1)[gura 30,](#page-53-1) é apresentado um gráfico de pizza com a porcentagem de questões em que os aprendizes fizeram uso de retroação e os que não fizeram. Com relação ao seu desenvolvimento, a página final não possui muita diferença em relação ao seu protótipo. No entanto como descrito anteriormente, a [FARMA](#page-9-1) não armazena dados oriundos do uso de retroação, sua apresentação conta então com dados estáticos que não representam valores reais.

Por fim, a página apresentada no protótipo [Figura 31](#page-54-0) e em sua versão final [Figura 32](#page-54-1) são listados os exercícios que tiveram retroação, de forma semelhante na protótipo [Figura 33](#page-55-0) e versão final [Figura 34](#page-55-1) são listadas as questões que tiveram retroações e por último no protótipo

<span id="page-53-0"></span>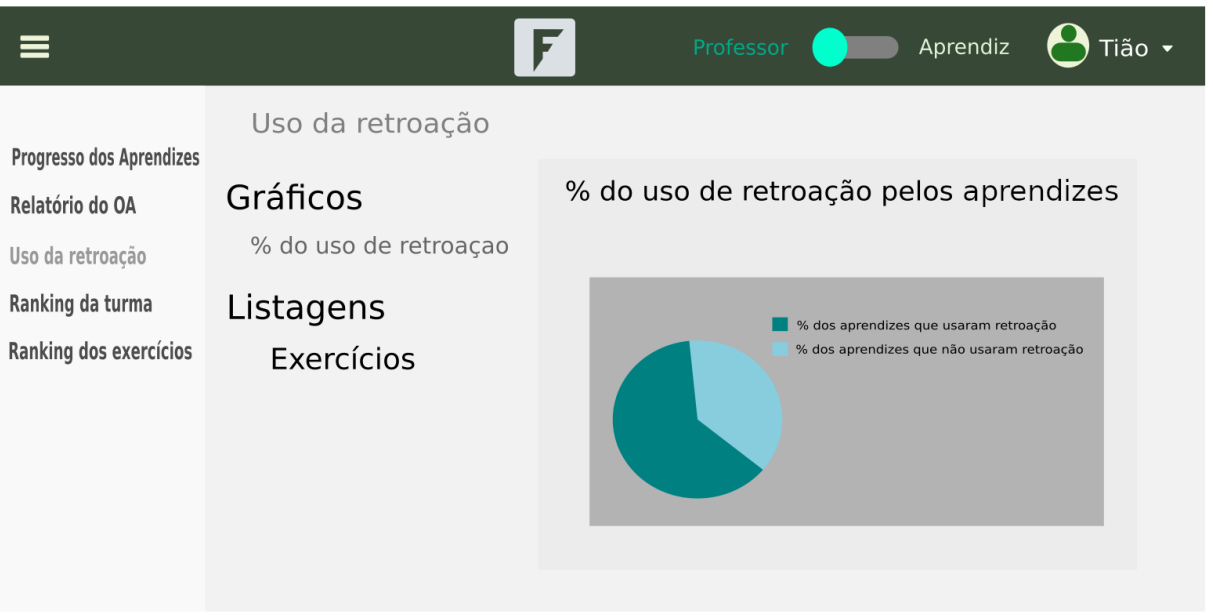

**Figura 29 – Protótipo da página de porcentagem de alunos que usaram retroação Fonte: O autor.**

<span id="page-53-1"></span>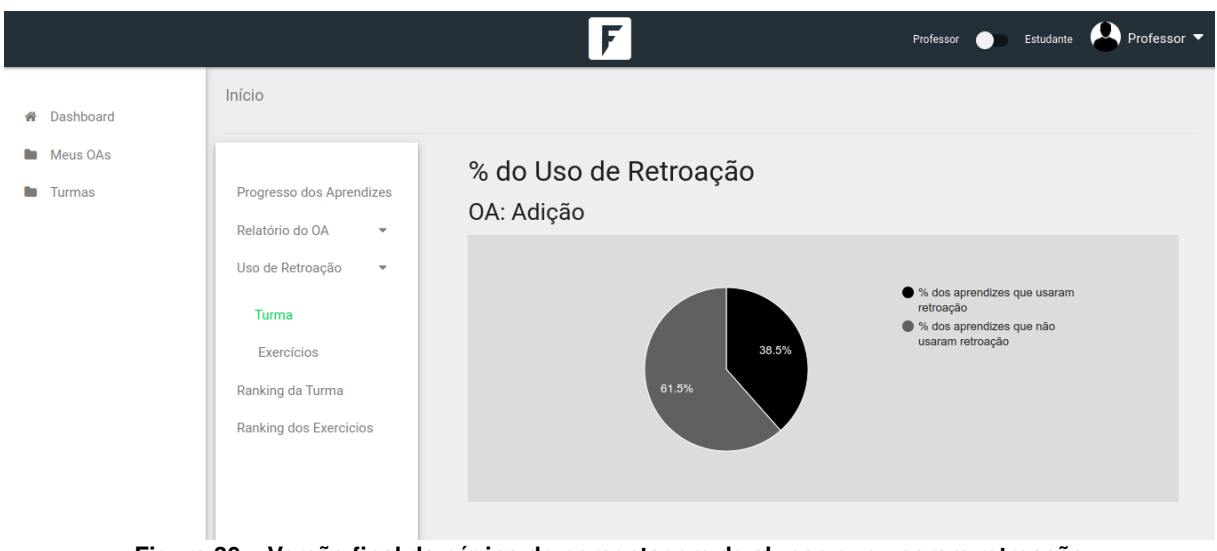

**Figura 30 – Versão final da página de porcentagem de alunos que usaram retroação Fonte: O autor.**

[Figura 35](#page-56-0) e versão final [Figura 36](#page-56-1) são apresentados os alunos que fizeram uso de retroação para cada questão;

### <span id="page-53-2"></span>7.1.4 Ranking da turma

O ranking da turma apresentado no protótipo [Figura 37](#page-57-0) e em sua versão final na [Fi](#page-57-1)[gura 38,](#page-57-1) apresenta a listagem dos aprendizes de acordo com a pontuação adquirida durante o uso do [OA.](#page-9-0) A listagem contém o nome do aprendiz junto de sua posição no ranking, além da nota e da média da turma, que no protótipo foi idealizado como uma coluna na tabela da

<span id="page-54-0"></span>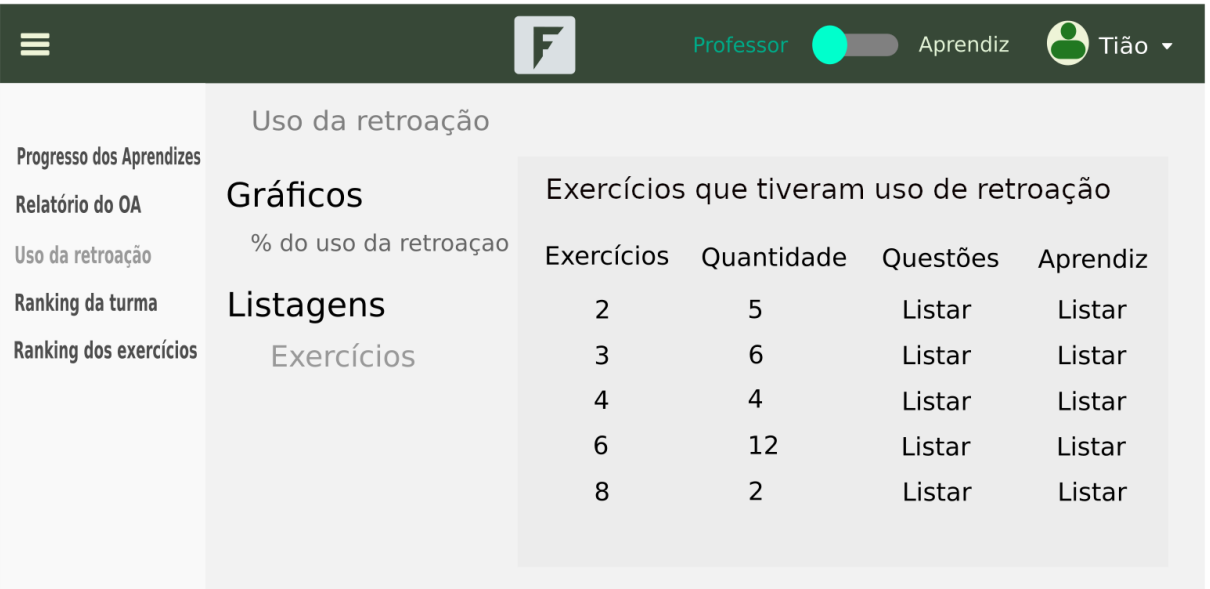

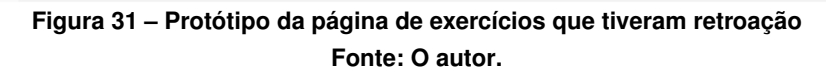

<span id="page-54-1"></span>

|                                |                                                                        |                                                       |            | Professor <b>O</b> | Professor ▼<br>Estudante |
|--------------------------------|------------------------------------------------------------------------|-------------------------------------------------------|------------|--------------------|--------------------------|
| Dashboard<br>"                 | Início                                                                 |                                                       |            |                    |                          |
| Meus OAs<br><b>Turmas</b><br>٠ | Progresso dos Aprendizes<br>Relatório do OA<br>$\overline{\mathbf{v}}$ | Exercícios que fizeram uso de retroação<br>OA: Adição |            |                    |                          |
|                                | Uso de Retroação<br>٠                                                  | Exercício                                             | Quantidade | Questões           | <b>Estudantes</b>        |
|                                | Turma                                                                  | $\overline{2}$                                        | 3          | Listar             | Listar                   |
|                                | <b>Exercícios</b>                                                      | 3                                                     | 3          | Listar             | Listar                   |
|                                | Ranking da Turma                                                       | $\overline{4}$                                        | 5          | Listar             | Listar                   |
|                                | <b>Ranking dos Exercicios</b>                                          |                                                       |            |                    |                          |

**Figura 32 – Versão final da página de exercícios que tiveram retroação Fonte: O autor.**

listagem, mas em sua versão final tomou espaço logo abaixo do titulo da página e do nome do [OA.](#page-9-0)

Outra alteração da versão final em relação ao protótipo é a opção "visualizar", da coluna progresso, que é apresentada na imagem do protótipo na [Figura 37.](#page-57-0) Para essa opção se idealizou abrir uma página contendo um gráfico de pizza com o progresso do aprendiz, porém os mesmos dados que seriam apresentados nessa página são apresentados na listagem de progresso dos aprendizes [Figura 20](#page-48-1) e por esse motivo esta funcionalidade e a página que seria apresentada não foram implementadas.

<span id="page-55-0"></span>

|                                                                                                    |                                                                                  | F                 | Professor                                              | Aprendiz<br>Tião ·             |
|----------------------------------------------------------------------------------------------------|----------------------------------------------------------------------------------|-------------------|--------------------------------------------------------|--------------------------------|
| Progresso dos Aprendizes<br>Relatório do OA<br>Uso da retroação<br>Ranking da turma<br>Ranking dos exercícios | Uso da retroação<br>Gráficos<br>% do uso da retroação<br>Listagens<br>Exercícios | Questão<br>1<br>2 | Questões que tiveram retroação<br>Quantidade<br>2<br>4 | Aprendizes<br>Listar<br>Listar |
|                                                                                                    | Questão                                                                          | 4                 | 6                                                      | Listar                         |

**Figura 33 – Protótipo da página de questões do exercício que tiveram retroação Fonte: O autor.**

<span id="page-55-1"></span>

|                                              |                                                  |                 | Professor                                                                         | ● Professor ▼<br>Estudante |
|----------------------------------------------|--------------------------------------------------|-----------------|-----------------------------------------------------------------------------------|----------------------------|
| Dashboard<br>合<br>Meus OAs<br><b>COLLEGE</b> | Início                                           |                 |                                                                                   |                            |
| Turmas                                       | Progresso dos Aprendizes<br>Relatório do OA<br>٠ | OA: Adição      | Questões que tiveram uso da retroação                                             |                            |
|                                              | Uso de Retroação<br>$\overline{\mathbf{v}}$      | Questão         | Quantidade                                                                        | <b>Estudantes</b>          |
|                                              | Ranking da Turma<br>Ranking dos Exercicios       | 1               | $\overline{2}$                                                                    | Listar                     |
|                                              |                                                  | 3               | $\overline{2}$                                                                    | Listar                     |
|                                              |                                                  |                 |                                                                                   |                            |
|                                              |                                                  |                 |                                                                                   |                            |
|                                              |                                                  |                 | Figura 34 - Versão final da página de questões do exercício que tiveram retroação |                            |
|                                              |                                                  | Fonte: O autor. |                                                                                   |                            |

<span id="page-55-2"></span>7.1.5 Ranking dos exercícios

A página representada pelo protótipo [Figura 35](#page-56-0) e implementa em sua versão final [Fi](#page-56-0)[gura 35,](#page-56-0) apresenta a listagem dos exercícios de acordo com o do grau de dificuldade das questões, ordenado de forma decrescente. Nela são apresentados o número do exercício, grau de dificuldade, Media do grau de dificuldade dos exercícios (Média GD nas imagens) e a quantidade de acertos por exercícios (QAE - protótipo). A diferença mais marcante entre o protótipo e a versão final está na coluna "Média GD", que na versão final tomou espaço logo abaixo do título da página e do nome do [OA.](#page-9-0)

Está página assim como as página de Ranking da turma [Figura 38;](#page-57-1) Uso de Retroação [Figura 30;](#page-53-1) Exercícios que Fizeram uso de Retroação [Figura 32;](#page-54-1) Questões que Tiveram uso de

<span id="page-56-0"></span>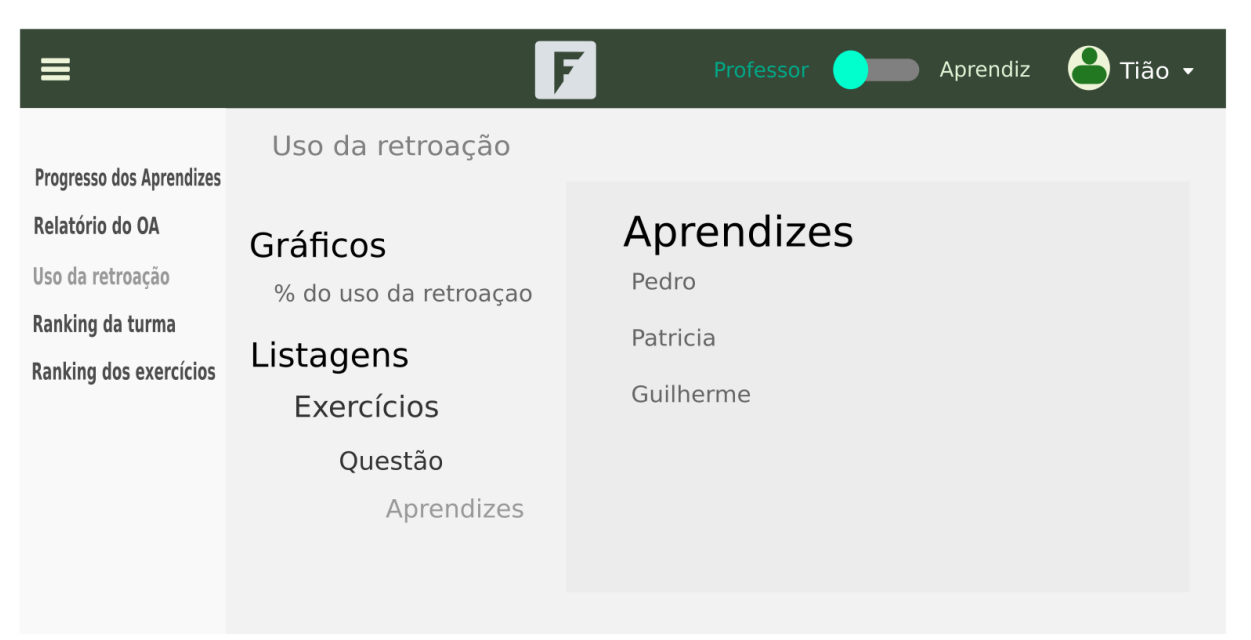

**Figura 35 – Protótipo da página de aprendizes que fizeram uso de retroação Fonte: O autor.**

<span id="page-56-1"></span>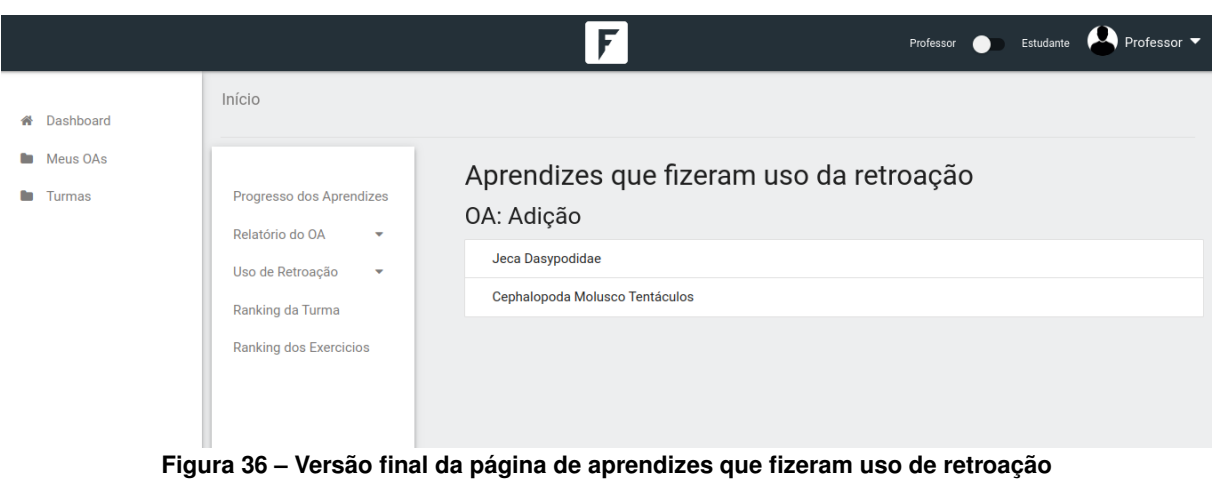

**Fonte: O autor.**

Retroação [Figura 34](#page-55-1) e Aprendizes que Fizeram uso de Retroação [Figura 36,](#page-56-1) foram implementadas com dados estáticos e que não representam dados reais, uma vez que, como descrito anteriormente, na presente versão a [FARMA](#page-9-1) não armazena ou não gera os dados a serem apresentado nas listagens ou gráficos dessas páginas.

### <span id="page-56-2"></span>**7.2 PÁGINAS APRESENTADAS AO APRENDIZ**

O aprendiz diferentemente do professor, não tem acesso ao progresso de todos os integrantes da turma, por tanto, visualiza somente seu próprio progresso, o qual é apresentado através de um gráfico de pizza contendo o conteúdo concluído, explorado e não explorado. O protótipo desta página pode ser visualizado na [Figura 41](#page-59-0) e em sua versão final na [Figura 42.](#page-59-1)

<span id="page-57-0"></span>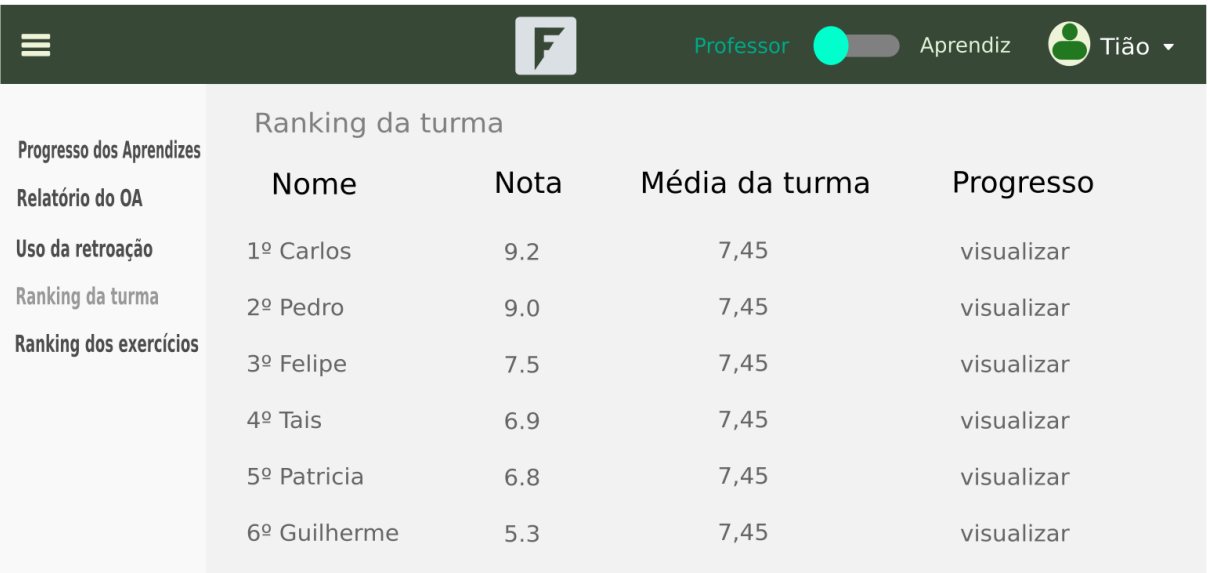

### **Figura 37 – Protótipo da página de ranking da turma Fonte: O autor.**

<span id="page-57-1"></span>

| Ranking da Turma |                                                        |
|------------------|--------------------------------------------------------|
| Estudante        | Nota                                                   |
| 1º Carlos        | 9.2                                                    |
| 2º Leticia       | 9.0                                                    |
| 3º Patricia      | 7.7                                                    |
|                  | Media da turma: 8.63<br>$\sim$ $\sim$<br>$\sim$ $\sim$ |

**Figura 38 – Versão final da página de ranking da turma Fonte: O autor.**

Em seguida o protótipo da [Figura 43](#page-60-0) apresenta o relatório do aprendiz composto de um gráfico de colunas empilhadas representando o número de tentativas por exercícios e ao lado uma coluna simples representando a média de tentativas da turma. Em sua versão final esta página passou a ser composta por um gráfico de colunas com gráfico de linha, onde as colunas representando o número de tentativa de uma dica até quatro dicas ou mais e a linha vermelha representa a média.

E por último o protótipo da [Figura 45](#page-61-0) e sua versão final [Figura 46](#page-61-1) apresentam página de ranking da turma e é semelhante a apresentada para o professor.

<span id="page-58-0"></span>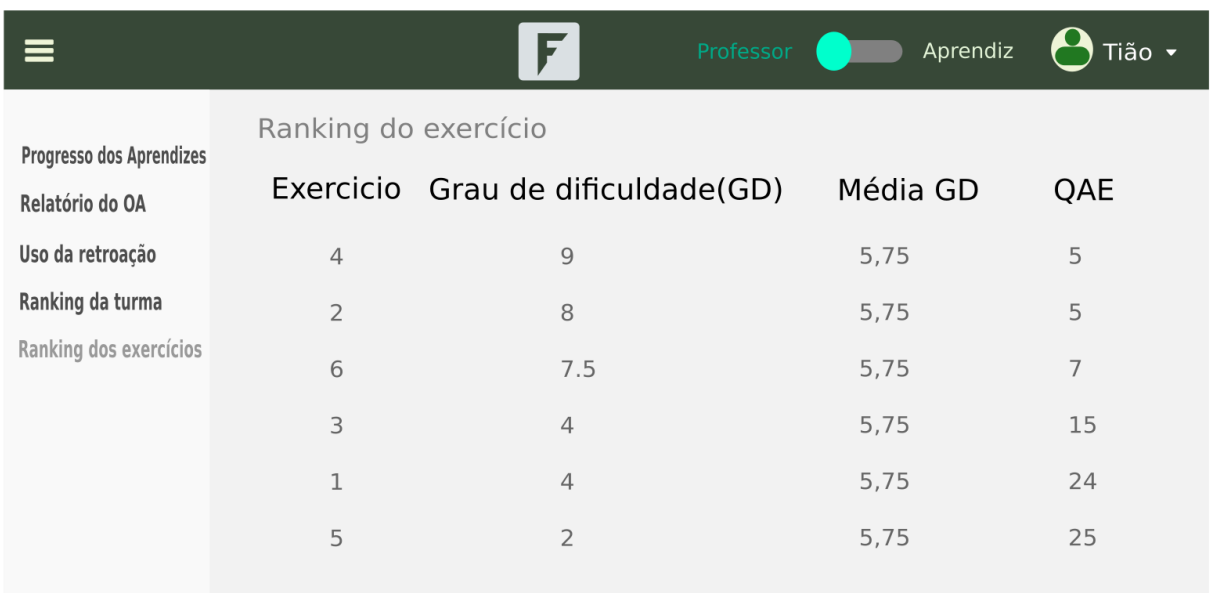

**Figura 39 – Protótipo da página de ranking dos exercícios Fonte: O autor.**

<span id="page-58-1"></span>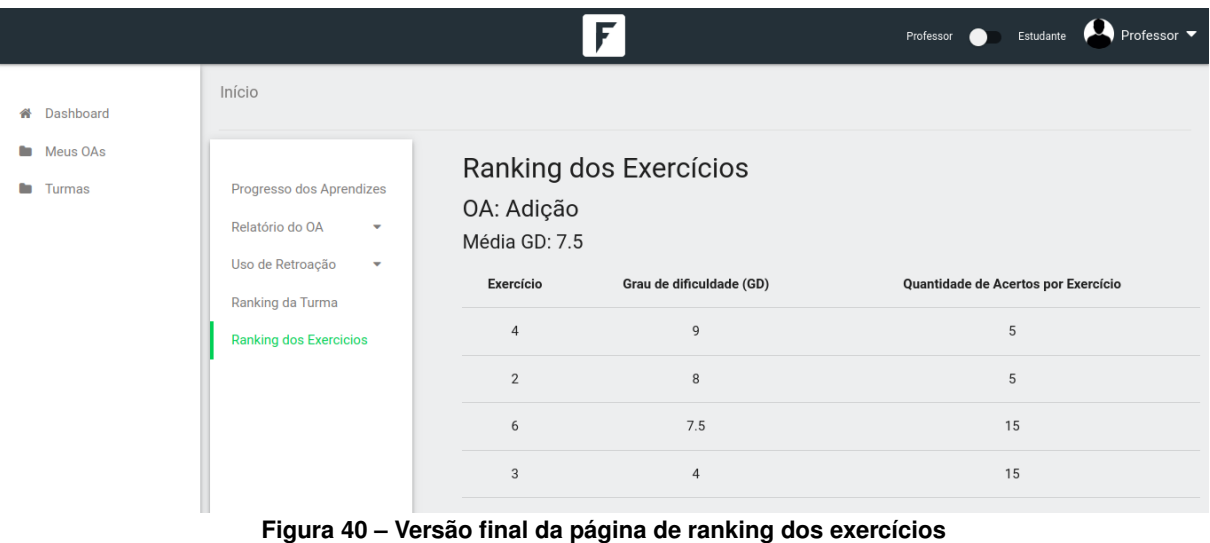

**Fonte: O autor.**

<span id="page-59-0"></span>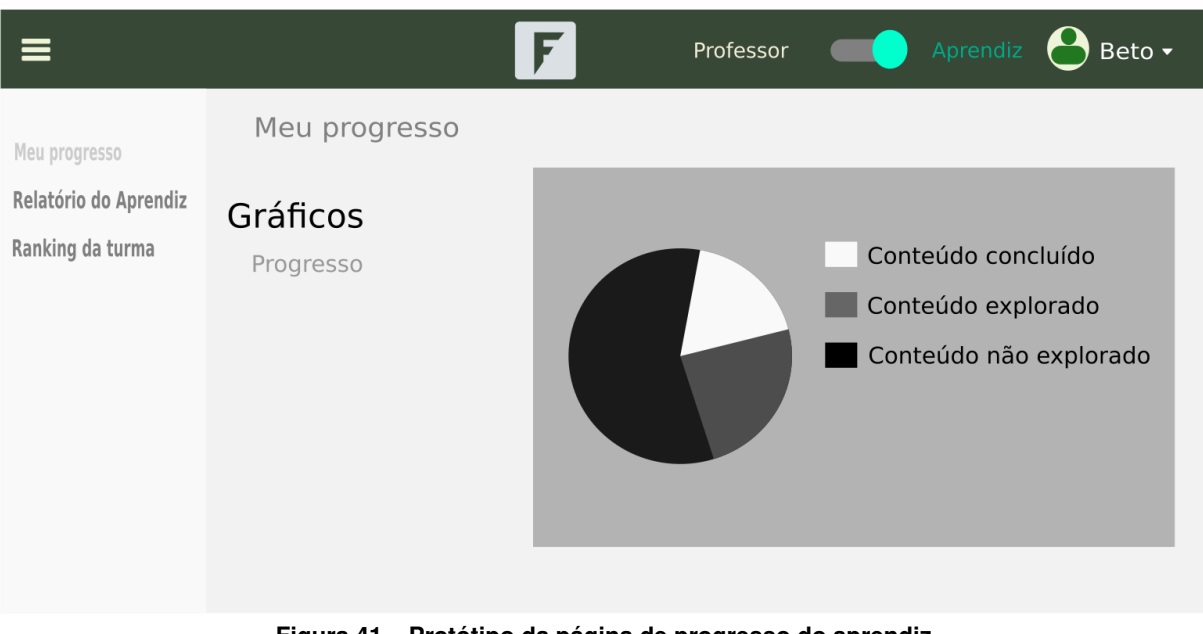

**Figura 41 – Protótipo da página de progresso do aprendiz Fonte: O autor.**

<span id="page-59-1"></span>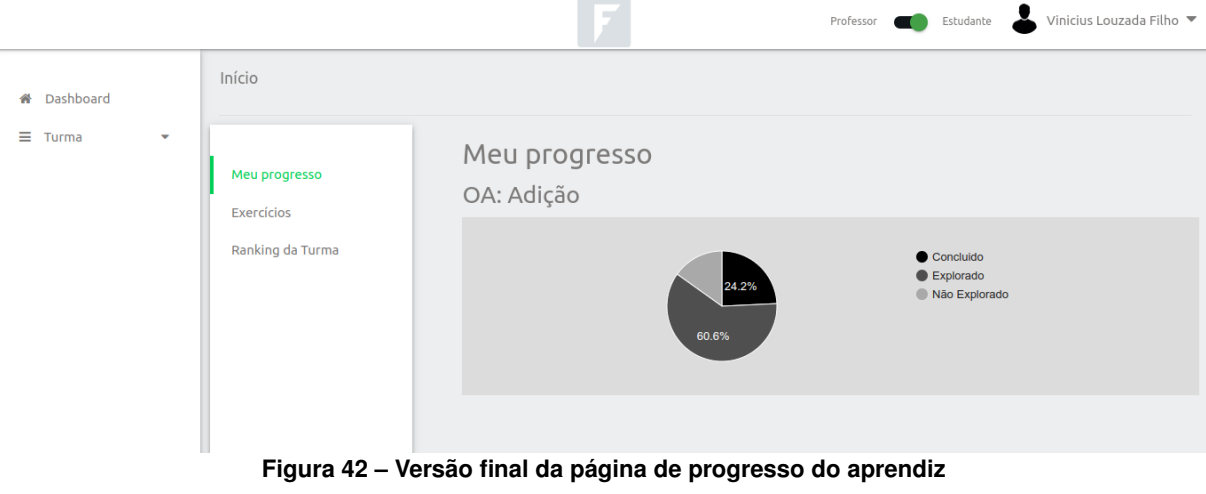

**Fonte: O autor.**

<span id="page-60-0"></span>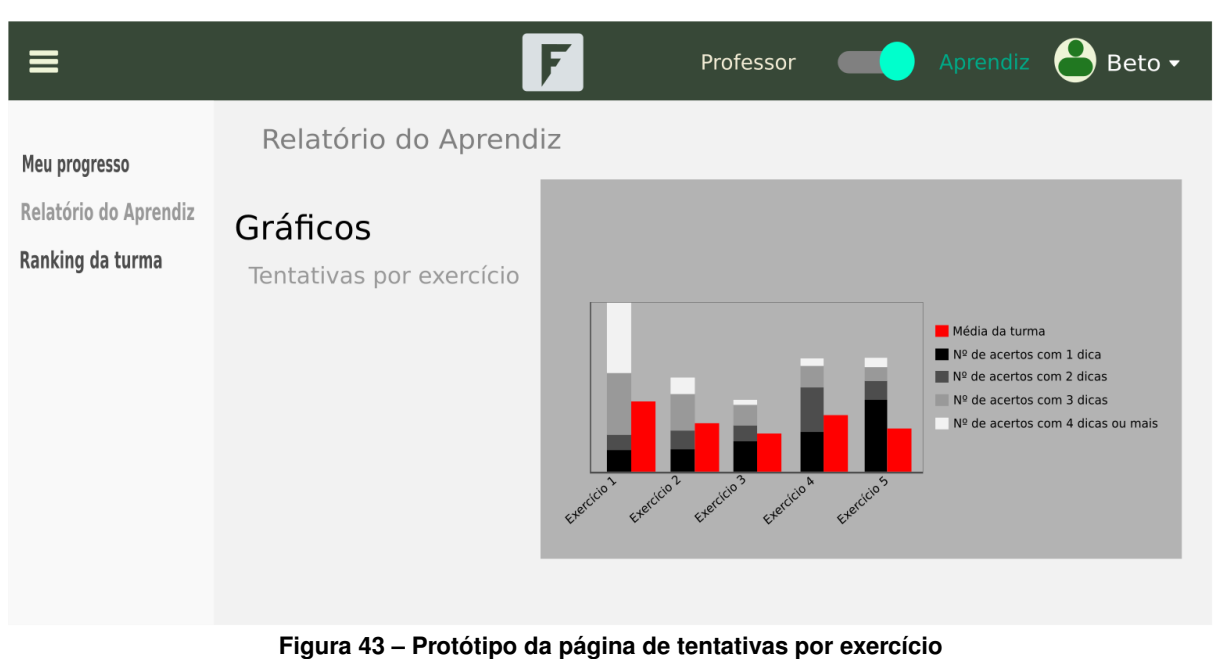

60

**Fonte: O autor.**

<span id="page-60-1"></span>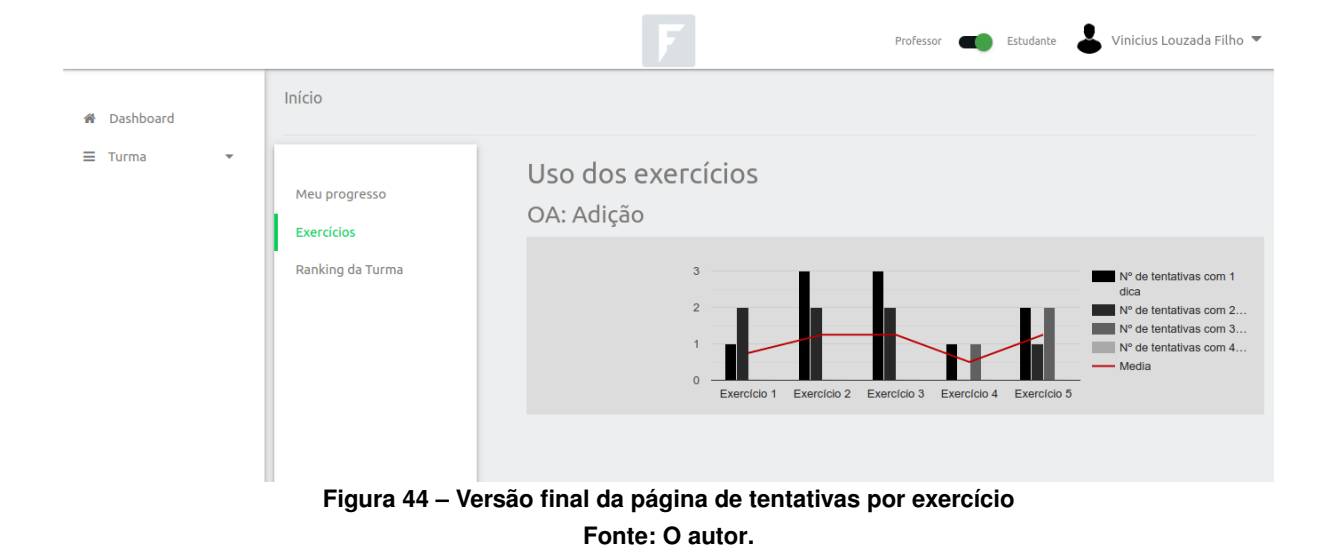

<span id="page-61-0"></span>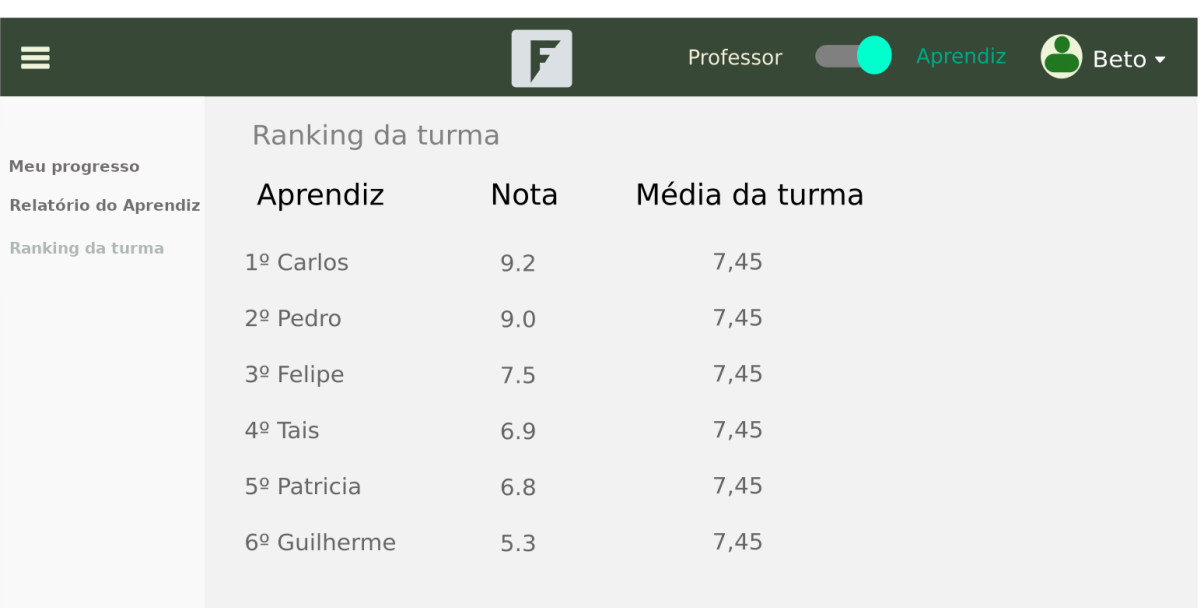

### **Figura 45 – Protótipo da página do ranking da turma Fonte: O autor.**

<span id="page-61-1"></span>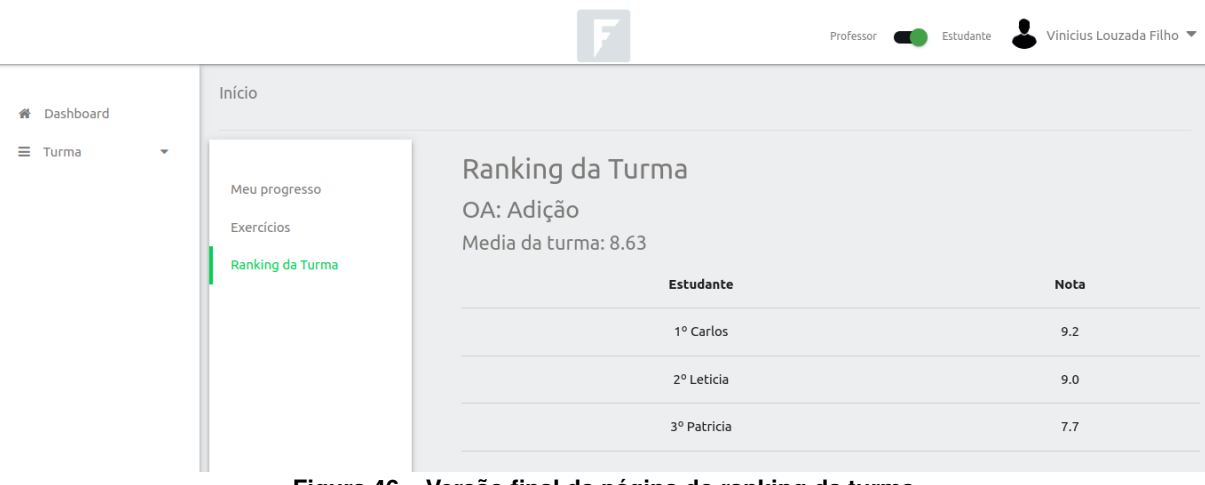

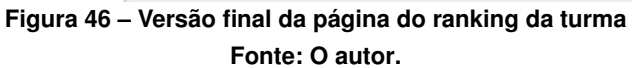

### <span id="page-62-0"></span>**8 CONSIDERAÇÕES FINAIS**

Durante o estudo, projeto e aplicação do presente trabalho, foram encontrados alguns artigos e materiais de apoio que ajudaram na sua escrita e desenvolvimento, os quais estão listados nas referências logo após este capítulo. Todavia apesar do tema "Uso de Estatísticas", ser abordado com frequências em vários artigos que descrevem sua importância e capacidade de auxiliar na melhoria das atividades humanas, como pode ser notado nos trabalhos de [Fer](#page-64-13)[reira e Andrade](#page-64-13) [\(2013\)](#page-64-13) e [Duval](#page-64-14) [\(2011\)](#page-64-14), ainda há certa carência em sua utilização no ambiente acadêmico. Essa relativa carência de utilização da estatística no ambiente acadêmico, anteriormente descrita, pode ter influenciado em partes a elaboração e aplicação das ideias aqui apresentadas.

Para o desenvolvimento deste trabalho o foco foi definir o que deveria ser apresentado para os usuários e como deveria ser apresentado, deixando de lado abordagens mais técnicas como escolha de bibliotecas ou planejamento de software.

No entanto, considerando a linha de pensamento técnico utilizada, foram aplicados os conceitos e ideias aqui abordados, levantados e organizados, sobre a ferramenta [FARMA,](#page-9-1) fazendo uso do *framework* Ruby on Rails, o qual é utilizado atualmente na implementação da ferramenta. Para gerar os gráficos se fez uso da biblioteca interativa para criação de gráficos Google Charts. Para criação dos protótipos se usou a ferramenta Inkscape, e por último, para a correção de alguns erros ortográficos ou valores incorretos nas imagens de alguns protótipos, se usou o Programa de Manipulação de Imagens GNU - GIMP.

Considerando a abordagem teórica, ao notar a aparente carência de trabalhos específicos sobre a utilização da análise de dados acadêmicos com geração de relatórios e definição de formas de apresentação eficazes. Uma boa sugestão, para pesquisas e aplicações futuras, é a realização de estudos mais aprofundados perante a estes temas, podendo ou não fazer uso do módulo proposto e implementado neste trabalho, para assim, notar a efetividade de sua utilização. Algo semelhante ao realizado por [Maschio](#page-65-7) [\(2007\)](#page-65-7) que destaca a importância do uso de [RE.](#page-9-9) Este trabalho de pesquisa poderia inclusive ser realizado junto a própria [FARMA](#page-9-1) após conclusão do módulo de estatísticas, onde poderá buscar determinar qual a influência que há na utilização dos gráficos e diferentes visualizações, aqui apresentadas, durante as atividades de professores e aprendizes ao fazer uso da [FARMA.](#page-9-1)

Tendo considerado as dificuldades encontradas deve-se então perceber o quão completo está este trabalho. O que pode ser notado através das telas apresentadas anteriormente, onde é possível perceber que ainda pairam dúvidas sobre a forma de apresentação dos dados gerados ou coletados pelo módulo desenvolvido. Isso pode ser notado, uma vez que algumas telas, tanto protótipo como também em suas versões finais, em alguns pontos, podem não fazer sentido ou aparentemente não apresentam informações suficientes para que sua real importância possa ser notada. Contudo, se faz necessária a aplicação dos conceitos, ideias e informações apresentadas através dos gráficos e diferentes visualizações do módulo de estatísticas junto a turmas em sala de aula, para que assim possa ser criada base de dados coerente com o pensamento aqui proposto e aplicado, o qual, não apenas pode como deve ser madurado e melhorado em trabalhos futuros.

É válido ressaltar que a importância e a forma definitiva de como devem ser visualizadas as telas e gráficos aqui apresentados, depende não apenas da conclusão do trabalho que nestas linhas se encerra. Depende também, de sua aplicação em sala de aula, como sugerido anteriormente, onde as ideias deixaram de ser ideias, deixando de ser partes da imaginação dos responsáveis por sua elaboração, e farão parte de algo real. Se tornando, por fim, ferramentas e utensílios que irão compor o sinto de utilidades dos professores e aprendizes, podendo ser testadas e retestadas tantas vezes quanto necessário.

### **REFERÊNCIAS**

<span id="page-64-6"></span><span id="page-64-0"></span>ALEXANDRE, E. A matemática tradicional ainda funciona. 2012. Disponível em: [https://www.prof-edigleyalexandre.com/2012/05/matematica-tradicional-ainda-funciona.html.](https://www.prof-edigleyalexandre.com/2012/05/matematica-tradicional-ainda-funciona.html) Acesso em: 2 de maio de 2019.

<span id="page-64-9"></span>ARAUJO, A. Experiências lógico-matemática: um objeto de aprendizagem de uso integrado de recursos manipulativos digitais. In: **Brazilian Symposium on Computers in Education (Simpósio Brasileiro de Informática na Educação-SBIE)**. [*S.l.*: *s.n.*], 2017. v. 28, n. 1, p. 546.

<span id="page-64-11"></span>BATTISTELLA, P. E.; WANGENHEIM, A. von. Avaliação de ferramentas de autoria gratuitas para produção de objetos de aprendizagem no padrão scorm. **Revista Brasileira de Informática na Educação**, v. 19, n. 3, p. 16–28, 2011.

<span id="page-64-2"></span>CORREIA, L. Controle de versão para armazenamento do contexto da interação do aprendiz com objetos de aprendizagem. p. 40, 2017. Disponível em: [https://tcc.tsi.gp.utfpr.edu.br/](https://tcc.tsi.gp.utfpr.edu.br/aprovados) [aprovados.](https://tcc.tsi.gp.utfpr.edu.br/aprovados) Acesso em: 5 de Março de 2018.

<span id="page-64-12"></span>COURSELAB. **http://www.courselab.com**. 2019. Disponível em: [http://www.courselab.com.](http://www.courselab.com) Acesso em: 05 de junho de 2019.

<span id="page-64-14"></span>DUVAL, E. Attention please!: learning analytics for visualization and recommendation. **LAK**, v. 11, p. 9–17, 2011.

<span id="page-64-8"></span>FARIA, S. M. S. M. L. **Educational Data Mining e Learning Analytics na melhoria do ensino online**. fev. 2014. 137 p. Dissertação (Mestrado) — Universidade Aberta, fev. 2014.

<span id="page-64-10"></span>FARMA. **OA Teorema de Pitágoras**. 2019. Disponível em: [http://http://farma.educacional.mat.](http://http://farma.educacional.mat.br/) [br/.](http://http://farma.educacional.mat.br/) Acesso em: 27 de maio de 2019.

<span id="page-64-13"></span>FERREIRA, S. A.; ANDRADE, A. Desenhar e implementar um sistema de learning analytics no ensino superior. 2013.

<span id="page-64-5"></span>KARP, A.; FURINGHETTI, F. Survey of the state of the art. In: **History of mathematics teaching and learning**. [*S.l.*]: Springer, 2016. p. 3–27.

<span id="page-64-7"></span>LAGUARDIA, J.; PORTELA, M. C.; VASCONCELLOS, M. M. Avaliação em ambientes virtuais de aprendizagem. **Educação e pesquisa**, SciELO Brasil, v. 33, n. 3, p. 513–530, 2007.

<span id="page-64-4"></span>LEITE, M. *et al.* Otimizando o processo de ensino e aprendizagem com a arquitetura para desenvolvimento de objetos de aprendizagem-adoa. In: **Brazilian Symposium on Computers in Education (Simpósio Brasileiro de Informática na Educação-SBIE)**. [*S.l.*: *s.n.*], 2015. v. 26, n. 1, p. 1002.

<span id="page-64-1"></span>MARCZAL, D. **FARMA: Uma Ferramenta de Autoria para Objetos de Aprendizagem de Conceitos Matemáticos**. 2014. Novembro 2014. 174 f. Tese (Doutorado em Ciência da Computação) — Programa de Pós-graduação em Informática, Universidade Federal do Paraná, Setor de Ciências Exatas, Curitiba, 2014. Disponível em: [https://www.acervodigital.ufpr.br/](https://www.acervodigital.ufpr.br/bitstream/handle/1884/37363/R%20-%20T%20-%20DIEGO%20MARCZAL.pdf) [bitstream/handle/1884/37363/R%20-%20T%20-%20DIEGO%20MARCZAL.pdf.](https://www.acervodigital.ufpr.br/bitstream/handle/1884/37363/R%20-%20T%20-%20DIEGO%20MARCZAL.pdf) Acesso em: 10 de setembro de 2018.

<span id="page-64-3"></span>MARCZAL, D. *et al.* Farma: Uma ferramenta de autoria para objetos de aprendizagem de conceitos matemáticos. In: **Anais dos workshops do congresso brasileiro de informática na educação**. [*S.l.*: *s.n.*], 2015. v. 4, n. 1, p. 23.

<span id="page-65-7"></span>MASCHIO, E. K. **Uma abordagem metacognitiva através de múltiplas representações externas para o ensino de programação de computadores**. abr. 2007. 94 p. Dissertação (Mestrado) — Universidade Federal do Parana, CURITIBA, abr. 2007.

<span id="page-65-3"></span>PONTE, J. P. *et al.* **Programa de matemática do ensino básico**. [*S.l.*]: Ministério da Educ ação (DGIDC), 2007.

<span id="page-65-4"></span>RAMOS, D. B. *et al.* Um modelo para trilhas de aprendizagem em um ambiente virtual de aprendizagem. p. 1407–1416, 2017. Acesso em: 27 de agosto de 2018.

<span id="page-65-1"></span>RAMOS, J. H. Visualização de objetos de aprendizagem para a ferramenta de autoria farma. p. 42, 2019. Disponível em: [https://tcc.tsi.pro.br/tccs-aprovados.](https://tcc.tsi.pro.br/tccs-aprovados) Acesso em: 9 de Março de 2018.

<span id="page-65-0"></span>SANTOS, E. L. dos. Projeto de uma nova interface grÁfica para a ferramenta de autoria de objetos de aprendizagem matemÁticos farma. p. 84, 2018. Disponível em: [https://tcc.tsi.gp.utfpr.edu.br/aprovados.](https://tcc.tsi.gp.utfpr.edu.br/aprovados) Acesso em: 11 de fevereiro de 2018.

<span id="page-65-5"></span>SICILIA, M.-A.; GARCIA, E. On the concepts of usability and reusability of learning objects. 2003. Disponível em: [http://www.irrodl.org/index.php/irrodl/article/view/155.](http://www.irrodl.org/index.php/irrodl/%20article/view/155) Acesso em: 10 de setembro de 2018.

<span id="page-65-2"></span>SILVA, R. *et al.* Um arcabouço adaptivo para objetos de aprendizagem. In: **Brazilian Symposium on Computers in Education (Simpósio Brasileiro de Informática na Educação-SBIE)**. [*S.l.*: *s.n.*], 2015. v. 26, n. 1, p. 1032.

<span id="page-65-6"></span>SILVA, R. C. **Sequenciamento adaptativo de exercícios baseado na correspondência entre a dificuldade da solução e o desempenho dinâmico do aprendiz**. 2015. 82 p. Tese (Doutorado) — Universidade Federal do Parana, CURITIBA, 2015.